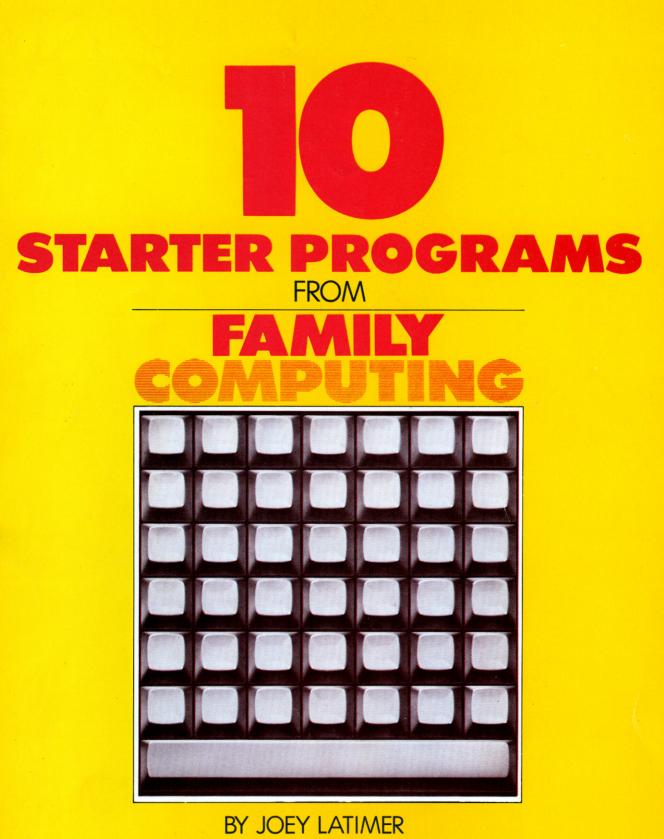

FOR APPLE, ATARI, COMMODORE 64 and VIC-20, TI, TIMEX and TRS-80

> COPYRIGHT © 1983 BY SCHOLASTIC INC. ALL RIGHTS RESERVED

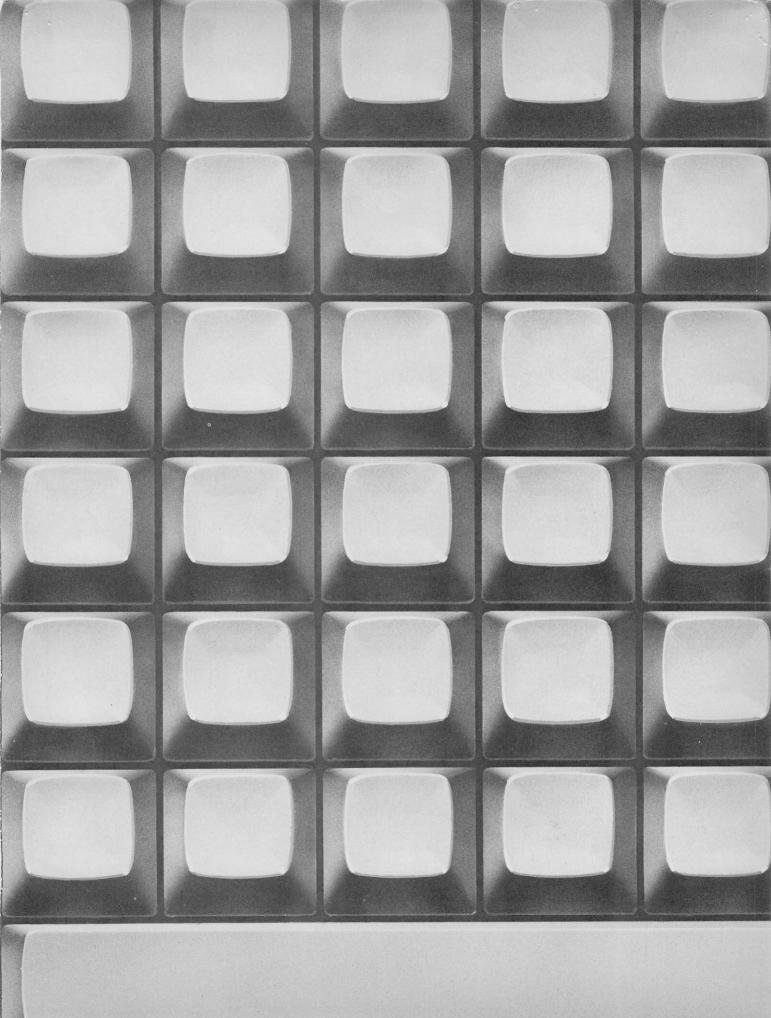

# **TABLE OF CONTENTS**

INTRODUCTION: STARTING TO PROGRAM

# THE ABC's OF PROGRAMMING IN BASIC

**3** APPLE PROGRAMS

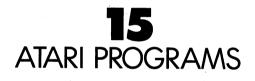

## **Zð** COMMODORE 64 AND VIC-20 PROGRAMS

# **42** TEXAS INSTRUMENTS PROGRAMS

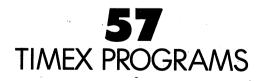

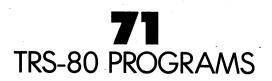

# INTRODUCTION

# **STARTING TO PROGRAM**

You've probably heard that computers are dumb. In a sense they are—they don't know anything until a human comes along and tells them what to do. Telling a computer what to do is called programming. It's not hard to learn to program. One way is by learning BASIC, one of the many languages used by humans, to talk to computers. The programs in this book are all written in BASIC.

When you program, some keys and parts of your computer keyboard are especially important. Be sure you can locate the quotation mark and the semicolon, and that you know how to space both forward and backward.

The chart below tells you how to make your particular computer do certain things when you program. It also lists some common commands. Commands are the words you key in when you want to tell your computer to do something. It also lists what your computer will tell you to let you know you've made a mistake in your typing. The most important thing to keep in mind when you're talking to your computer is that you must be precise. The computer will try to do exactly what you tell it, so you must be careful to tell it exactly what you want it to do.

## THE ABCs OF PROGRAMMING IN BASIC

| THE SIGN OR DIRECTION                            | APPLE              | TIMEX           | TI                     | ATARI                | COMMODORE            | <b>TRS-80</b>      |
|--------------------------------------------------|--------------------|-----------------|------------------------|----------------------|----------------------|--------------------|
| Indication of next symbol                        | flashing<br>cursor | cursor          | flashing<br>cursor     | cursor               | flashing<br>cursor   | flashing<br>cursor |
| To correct                                       | backspace          | delete          | backspace              | delete/<br>backspace | insert/<br>delete    | backspace          |
| To enter a command                               | RETURN             | ENTER           | ENTER                  | RETURN               | RETURN               | ENTER              |
| Mistake in command                               | SYNTAX<br>ERROR    | SYNTAX<br>ERROR | INCORRECT<br>STATEMENT | ERROR                | SYNTAX<br>ERROR      | SYNTAX<br>ERROR    |
| To clear screen                                  | HOME               | CLS             | CALL<br>CLEAR          | PRINT<br>CHR\$ (125) | PRINT<br>CHR\$ (147) | CLS                |
| To indicate new program                          | NEW                | NEW             | NEW                    | NEW                  | NEW                  | NEW                |
| To print something                               | PRINT              | PRINT           | PRINT                  | PRINT                | PRINT                | PRINT              |
| To see all the commands in a program             | LIST               | LIST            | LIST                   | LIST                 | LIST                 | LIST               |
| To make the program do what<br>you've told it to | RUN                | RUN             | RUN                    | RUN                  | RUN                  | RUN                |
| To indicate end of program                       | END                | STOP            | END                    | END                  | END                  | END                |
| To stop program                                  | CONTROL/<br>RESET  | BREAK           | FUNCTION/<br>4         | BREAK                | RUN/STOP             | BREAK              |

APPLE II PLUS AND APPLE IIe

Bonus Program #1 CARTOON ROBOT

Riddle: What's sweet, but square; high tech, yet down to earth; and brilliant, with the I.Q. of a doughnut?

Give up?

The answer is: The fabulous KISSING ROBOT.

You'll key in a program using FOR and NEXT to make a cartoon. The command FOR and NEXT are used for counting.

| car | rtoon. | The              | e co  | omma            | nd   | FOF          | 7               |
|-----|--------|------------------|-------|-----------------|------|--------------|-----------------|
| 14  | HOME   |                  |       |                 |      |              |                 |
| 16  | PRINT  | "()+             | ***   | ****            | ***  | *()          | , "             |
| 18  | PRINT  | "**              |       |                 |      | ×            | ¥"              |
| 20  | PRINT  | "**              | (0)   | )               | (0)  | *+           | e 11            |
| 22  | PRINT  | " <b>*</b> *     |       |                 |      | ×            | € <sup>11</sup> |
| 24  | PRINT  | "**              |       | V               |      | *)           | e 11            |
| 26  | PRINT  | "**              |       |                 |      | ×            | e "             |
| 28  | PRINT  | "**              |       |                 |      | *)           | e 11            |
| 30  | FOR T  | = 1              | то    | 75:             | NE   | хт           | Т               |
| 32  | HOME   |                  |       |                 |      |              |                 |
| 34  | PRINT  | "() <del>)</del> | (***) | <del>(***</del> | ***  | <b>*()</b>   | . 11            |
| 36  | FRINT  | "**              | -     |                 |      | ` <b>*</b> + | ¢"              |
| 38  | PRINT  | "**              | (0)   |                 | (-)  | **           | e ''            |
| 4Ø  | PRINT  | "**              |       |                 |      | **           | e II            |
| 42  | FRINT  | " <b>*</b> *     |       | V               |      | **           | e ''            |
| 44  | PRINT  | "**              |       |                 |      | **           | ۴"              |
| 46  | PRINT  | "**              |       | Ο               |      | **           | ۲,              |
| 48  | FOR T  | = 1              | тο    | 75:             | NE   | ХT           | Т               |
| 50  | HOME   |                  |       |                 |      |              |                 |
| 52  | PRINT  | "()*             | ***   | ****            | ***  | *()          | н               |
| 54  | FRINT  | "**              |       |                 |      | **           | ÷ "             |
| 56  | PRINT  | "**              | (0)   |                 | (0)  | **           | • • •           |
| 58  | PRINT  | "**              |       |                 |      | **           | ÷"              |
| 60  | PRINT  | "**              |       | V               |      | **           | . 11            |
| 62  | PRINT  | "**              |       |                 |      | **           | "               |
| 64  | PRINT  | "**              |       | 0               |      | ¥¥           | . "             |
| 66  | FOR T  | = 1              | то    | 75:             | NE   | ΧТ           | Т               |
| 68  | GOTO 1 | 4                |       |                 |      |              |                 |
| Thi | s prog | ram              | wor   | ks              | liko | e a          | ı t             |

This program works like a real cartoon. The robot is printed on the screen, and erased, three times. Each time it is printed, there are small changes made, which give the illusion of movement. Line 68 GOTO 14 starts the entire process over again. The FOR/NEXT commands are used as time delays between pictures. You can change the speed of the cartoon by changing the 75, in the FOR/NEXT lines, to a different number. Decreasing the number will make the cartoon faster.

## Bonus Program #2 FAMILY DECISION MAKER

How would you like to use your home computer for solving problems like, "Who will use the computer first, Jimmy or Bobby?"...or how about, "Should we use the t.v. to watch a movie, or play with the computer?". The FAMILY DECISION MAKER can help you solve these problems, and more. It will make the decision for you, by picking a random choice. All you have to do is to type in the options.

10 HOME 20 PRINT "FAMILY DECISION MAKER" 30 FOR T = 1 TO 1500:NEXT T 40 HOME 50 PRINT "TYPE IN THE OPTIONS" 60 PRINT "AND THE COMPUTER WILL DECIDE" 70 INPUT "WHAT IS OPTION #1 ";01 $\pm$ 80 INPUT "WHAT IS OPTION #2 ";02 $\pm$ 90 PRINT "I'M THINKING IT OVER....." 100 FOR T = 1 TO 3000:NEXT T 110 C=INT(RND(1) $\pm$ 2) $\pm$ 1 120 HOME 130 PRINT "MY CHOICE IS:" 140 IF C = 1 THEN PRINT 01 $\pm$ 150 IF C = 2 THEN PRINT 02 $\pm$ 

In this program the computer makes its choice in line 110. Lines 90 and 100 are where the computer is, "thinking it over". You probably noticed that the computer isn't really "thinking it over". It's actually counting up to 3000, then executing line 110. The choice is printed on the screen in lines 130-150.

The VARIABLES are: T=time delay C=choice O1\$=option #1 O2\$=option #2

Bonus Program #3 REACTION TIMER

Here is a program to test your reaction time. When the computer says "GO!", you must hold down CONTROL and press the RESET key as quickly as you can. Compare your score with the chart in the program. Good luck!

10 HOME 20 PRINT "TEST YOUR REACTION TIME" 30 PRINT "AGAINST THE COMPUTER." 40 PRINT "WHEN THE COMPUTER SAYS 'GO!'" 50 PRINT "HOLD CONTROL & PRESS RESET KEY" 60 PRINT "YOUR SCORE IS THE HIGHEST NUMBER YOU SEE" 70 PRINT:PRINT "01-10=LIGHTNIN' 10-20=QUICK!" 80 PRINT "20-30=AVERAGE 30-50=NAPPING" 90 PRINT: PRINT: PRINT "PRESS RETURN" 100 PRINT "WHEN YOU ARE READY" 110 INPUT AS 120 HOME: PRINT "ON YOUR MARK" 130 FOR T = 1 TO 1000:NEXT T:PRINT "GET SET!" 140 FOR T = 1 TO INT(RND(1)\*5000):NEXT T 150 HOME: PRINT. "GO!" 160 FOR T = 1 TO 50:PRINT T:NEXT T 170 PRINT "SOMEONE WAKE THIS PERSON UP!"

The VARIABLE, of the FOR/NEXT statement in line 140, equals a RANDOM INTEGER between one and five thousand. This causes the time delay to be different each time the program is RUN. When you press the RESET key the computer may say, "Break in 160". This is normal for the program. Your score is the highest number you see. Type RUN and press RETURN to play again.

Bonus Program #4 M.P.G. RECORDER

If you're like me, you never take the trouble to figure out your car's miles per gallon (M.F.G.). Even having a calculator handy has never helped, though there are only three basic numbers to calculate. This is one more instance in which wanting to use my computer motivates me to do the fairly simple task I've managed to ignore. My mechanic tells me that I should check my M.P.G. after every five fill-ups. That way, if my M.P.G. starts dropping, I can take my car in for a checkup...before it's too late.

10 HOME 20 PRINT "MPG CALCULATOR" 30 FOR T = 1 TO 1500:NEXT T 40 HOME 50 PRINT "THIS IS A PROGRAM TO FIGURE OUT" 60 PRINT "THE MILES PER GALLON YOUR CAR GETS" 70 PRINT "HOW MANY MILES HAVE YOU DRIVEN" 80 PRINT "DURING THE PAST FIVE YOU DRIVEN" 80 PRINT "DURING THE PAST FIVE FILL-UPS" 90 INFUT M 100 PRINT "HOW MANY GALLONS OF GAS DID YOU USE" 110 PRINT "IN THE PAST FIVE FILL-UPS" 120 INPUT G 130 MPG=M/G 140 PRINT "YOU HAVE BEEN GETTING "MPG 150 PRINT "MILES PER GALLON"

Notice that we used G as the VARIABLE for gas, M as the VARIABLE for miles, and MPG as the VARIABLE for miles per gallon. In line 130, MPG=M/G means miles per gallon equals miles divided by gallons.

## Bonus Program #5 COUPON CALCULATOR

Computers are pretty good at solving problems and presenting the results in a manner which is easy to read. This program can be used to display the amount of money you will save with your shopping coupons.

10 HOME 20 PRINT "COUPON CALCULATOR" 30 PRINT: PRINT "TO FIND OUT HOW MUCH YOU'LL SAVE" 40 PRINT "WITH YOUR SHOPPING COUPONS" 50 PRINT "ANSWER THE FOLLOWING QUESTIONS" 60 PRINT "THEN PRESS THE RETURN KEY" 70 PRINT: PRINT "HOW MANY COUPONS DO YOU HAVE" 80 INPUT C 90 PRINT: PRINT "ENTER THE AMOUNT OF A COUPON" 100 PRINT "DON'T USE A DOLLAR SIGN" 110 PRINT "DO USE A DECIMAL POINT":PRINT 120 FOR E = 1 TO C: PRINT "ENTER VALUE OF COUPON#"E 130 INPUT A 140 T=T+A 150 NEXT E 160 PRINT: PRINT "\$"T" WILL BE SAVED"

The VARIABLES in this program are: C=number of coupons E=coupon# A=value of coupons T=total value of coupons

Line 140 adds up the total, each time a value is entered into the computer. Line 160 prints the total value to be saved.

Bonus Program #6 SPORTS FORECASTER

The SPORTS FORECASTER can be a handy program if you enjoy sports. This program will take a team's current record and project, based on winning percentage, what the team's record will be at the end of the season.

10 HOME 20 PRINT "SPORTS FORECASTER" 30 FOR Z = 1 TO 1500:NEXT Z:PRINT 40 PRINT "THIS PROGRAM WILL FORECAST A TEAM'S" 50 PRINT "FINAL WIN AND LOSS RECORD" 60 PRINT "BASED ON ITS CURRENT RECORD" 70 PRINT: PRINT "ANSWER EACH QUESTION" 80 PRINT "THEN PRESS RETURN" 90 PRINT: PRINT "HOW MANY GAMES DOES THE TEAM PLAY" 100 INFUT T 110 PRINT: PRINT HOW MANY WINS DO THEY HAVE NOW" 120 INPUT W 130 PRINT "HOW MANY LOSSES DO THEY HAVE NOW" 140 INPUT L 150 P=W/(W+L):Y=T\*P:D=T-Y160 PRINT: PRINT "END OF THE SEASON PROJECTION:" 170 FRINT: FRINT "WINS="INT(Y)" LOSSES="INT(D)+1

The VARIABLES are: Z=time delay variable T=total games in season W=games won L=games lost P=percentage of games won Y=end of year games projected won D=end of year games projected lost

The forecast is completed in line 150 when the winning percentage (P) is established by dividing the number of completed games (W+L) into the total games won so far (W). The total wins for the year is estimated by multiplying the amount of games in the season (T) by the winning percentage (P). The year end losses are determined by subtracting the end of year projected games won (Y) from the total games in the season (T).

AFFLE

Bonus Program #7 SHOWER MONITOR

Getting into the shower, day after day, and finding cold water can be a drag. I'm sure that large families know what I'm talking about. Bonus Program #7 has been designed to whip, morning bathroom confusion. It's called the SHOWER MONITOR. You type in the names and the computer picks the shower order.

10 HOME 20 PRINT "SHOWER MONITOR" 30 FOR T= 1 TO 2000:NEXT T:HOME 40 FRINT "THIS PROGRAM IS DESIGNED TO HELP" 50 PRINT "FAMILIES DECIDE, IN A FAIR WAY" 60 PRINT "THE ORDER IN WHICH THE SHOWER IS USED" 70 PRINT "IN THE MORNING." 80 PRINT: PRINT "EACH PERSON'S NAME IS TYPED INTO THE" 90 PRINT "COMPUTER. THEN THE COMPUTER, RANDOMLY," 100 FRINT "CHOOSES THE ORDER (AS IF OUT OF A HAT)." 110 PRINT "TYPE EACH ANSWER, THEN PRESS RETURN." 120 PRINT: PRINT "HOW MANY PEOPLE IN YOUR FAMILY" 130 INPUT P 140 PRINT: FRINT "TYPE IN THE NAMES, ONE AT A TIME." 150 PRINT "THEN PRESS RETURN." 160 FOR H = 1 TO F170 INPUT N#(H) 180 NEXT H 190 HOME: PRINT "THIS IS THE SHOWER ORDER TODAY:" 200 PRINT:FOR R = 1 TO P 210 X=INT(RND(1)\*F)+1 220 IF N\$(X)=""THEN 210 230 PRINT N\$(X) 240 N\$(X)="" 250 NEXT R 260 GOTO 260

The VARIABLES are: P=number of people in family H=array parking lot# X=random number N\$(X)=name of person X in array R=counting variable

You are probably wondering what an ARRAY is. An ARRAY is a computer parking lot. In an ARRAY you don't park cars. Rather, you park words and numbers. In this program we parked the name of each person in an ARRAY location (such as N\$(1)="Mom",N\$(2)="Larry",N\$(3)="Rick",etc). The names are loaded into the ARRAY in lines 160-180. The RANDOM shower order is determined in lines 200-250. Can you figure out why a name isn't picked more than once?

## Bonus Program #8 NUMBER GAMES FOR TWO

Computers are great for playing games. They can be programmed to make games, both unpredictable and exciting. Here is a super game for two people. The computer "pulls a number out of its hat", and the players take turns trying to guess the number. The player with the most correct guesses, after seven rounds, is the champ. Switch sides after seven rounds. You will be surprised at the strategies involved.

10 HOME 20 PRINT "THIS IS A NUMBER GAME FOR TWO PEOPLE" 30 PRINT "THE COMPUTER PICKS A NUMBER BETWEEN 1 AND 500." 40 PRINT "THE PLAYERS TAKE TURNS GUESSING THE NUMBER" 50 PRINT "UNTIL SOMEONE GUESSES THE NUMBER" 60 PRINT "THE FLAYER GUESSING THE MOST NUMBERS," 70 PRINT "AFTER 7 ROUNDS, IS THE WINNER" 80 PRINT : INPUT "WHAT IS PLAYER #1'S NAME? ":P1\$ 90 PRINT : INPUT "WHAT IS PLAYER #2'S NAME? ":P2\* 100 R=R+1:N = INT (RND(1) + 500) +1110 IF R>1 THEN PRINT"THE SCORE IS "P1\$"="P1" "P2\$"="P2 120 FOR T = 1 TO 2500:NEXT T 130 IF R > 7 THEN 260 140 FOR T = 1 TO 1000: NEXT T 150 HOME : PRINT "ROUND "R", "P1\*"'S TURN" 160 PRINT : INPUT "WHAT IS YOUR GUESS? ";G1 170 IF G1 < N THEN PRINT "TOO LOW, "P1\$:GOTO 200 180 IF G1 > N THEN PRINT "TOO HIGH":GO TO 200 190 PRINT "YOU GOT IT "P1\$:P1 = P1 + 1:GOTO 100 200 FOR T = 1 TO 1000: NEXT T 210 HOME:PRINT "ROUND "R", "P2≸"'S TURN" 220 PRINT: INPUT "WHAT IS YOUR GUESS? ": G2 230 IF G2 < N THEN PRINT "TOO LOW":GOTO 140 240 IF G2 > N THEN PRINT "TOO HIGH":GOTO 140 250 PRINT "YOU GOT IT "P2≸:P2 = P2 +1:GOTO 100 260 HOME:FOR T = 1 TO 1000: NEXT T 270 IF P1 > P2 THEN PRINT P1\$" CREAMED "P2\$" "P1" TO "P2:END 280 PRINT P2#" WASTED "P1#" "P2" TO "P1

The VARIABLES are: P1\$=player #1 P2\$=player #2 P1=player #1 score P2=player #2 score G1=player #1 guess G2=player #2 guess R=round# T=time delay variable N=secret number

The secret number (N) is picked in line 100. To alter the limits of the secret number, you can change the 500 to a larger or smaller number. Try 10000, for instance. In several places you may notice symbols like this: > or this: < . The symbol > means "greater than" and < means "less than". Can you make this game work with four players?

Bonus Program #9 PRACTICAL JOKER

Are you ready for some laughs? If so, Bonus Program #9 is the one for you. It's called the PRACTICAL JOKE PROGRAM. Here's how it works:

You type the program into your computer while the victim isn't around. RUN the program. The computer will ask you questions about the victim. You answer all the questions until the computer says, "PRESS ANY KEY TO START THE JOKE". Press a key and the joke is ready for the victim. When the victim comes back, the computer will seem to know all about him/her. Just say that you're hooked up to the MASTER COMPUTER, and it knows EVERYTHING!!!

10 HOME 20 PRINT "PRACTICAL JOKE PROGRAM" 30 FOR T=1 TO 1000:NEXT T 40 HOME 50 INPUT "WHAT IS THE VICTIM'S NAME ":N\$ 60 INPUT "IS THE VICTIM MALE OR FEMALE ";MF\$ 70 IF MF\$= "MALE" OR MF\$= "M" THEN G\$= "HE": P\$= "HIS" 80 IF MF\$= "FEMALE" OR MF\$= "F" THEN G\$= "SHE":P\$= "HER" 90 PRINT "WHAT CITY IS "G\$" FROM?": INPUT C\$ 100 PRINT "HOW OLD IS "G\$" NOW?":INPUT A 110 PRINT "WHAT IS "P\$" FAVORITE HOBBY": INPUT H\$ 120 PRINT "WHAT IS "P\$" NICKNAME": INPUT NN\$ 130 PRINT "PRESS ANY KEY TO START THE JOKE." 140 GET S\$: IF S\$="" THEN140 150 HOME 160 PRINT "PRESS A KEY AND I WILL TALK TO YOU" 170 GET S\$: IFS\$=""THEN170 180 PRINT "HELLO, LET ME TRY TO GUESS YOUR NAME." 190 PRINT "I'M THINKING...." 200 GOSUB 400 210 PRINT "YOU LOOK LIKE SOME TYPE OF "N\$:GOSUB400 220 PRINT "BUT I HOPE YOU WON'T MIND IF I CALL YOU" 230 FRINT NN\$:GOSUB400 240 PRINT "THE TOUCH OF YOUR FINGERS": PRINT 250 PRINT "LEADS ME TO BELIEVE YOU ARE AT LEAST":PRINT 260 PRINT A" YEARS OLD": GOSUB400 270 PRINT "AND YOU SMELL LIKE A PERSON FROM": PRINT 280 PRINT C\$:GOSUB400 290 PRINT "THE CENTRAL COMPUTER TELLS ME YOU LIKE: ": PRINT 300 PRINT H\$:GOSUB400 310 PRINT "NOW, IT'S YOUR TURN TO ASK ME A QUESTION" 320 INPUT "TYPE YOUR QUESTION, THEN PRESS RETURN ";Q≸ 330 GOSUB400 340 PRINT "SORRY, "NN\$" THAT'S TOO PERSONAL!" 350 PRINT "YOUR ACCESS TO THE MASTER COMPUTER HAS" 360 PRINT "BEEN TERMINATED UNTIL 1999":END 400 FOR T = 1 TO 4000:NEXTT:HOME:RETURN continued on next page....

## PRACTICAL JOKE con't...

In the PRACTICAL JOKE program you are introduced to some new commands. Two are called GOSUB and RETURN (not the key). GOSUB 400 means, "goto the subroutine at 400". A SUBROUTINE is like a program, within a program. RETURN means "return to the main program". A SUBROUTINE always starts with GOSUB and ends with RETURN. This SUBROUTINE, line 400, causes a time delay and clears the screen. In lines 140 and 170 is another, new command, called GET. GET S\$ tells the computer to wait for a key to be pressed. In line 140, if no key is pressed, the computer waits at line 140. When a key is pressed, the program proceeds on to line 150.

VARIABLES are: T=time delay N\$=victim's name MF\$=male or female G\$=he or she C\$=city A=age H\$=hobby NN\$=nickname F\$=his or her Q\$=question S\$=get variable

### Bonus Frogram #10 MATH SHARPENER

This program is called the MATH SHARPENER. I've been saving this program for the whiz kids. You must be one, or you wouldn't be reading this. The MATH SHARPENER has been designed to guiz both the beginner, and the advanced, on basic math skills. Don't use a scratch pad and I assure you, you'll get a work out. You will receive instructions when you RUN the program. 10 REM\*\*\*MATH SHARPENER\*\*\* 20 S=0:HOME 30 PRINT"THIS IS A PROGRAM TO SHARPEN YOUR MATH" 40 PRINT 50 PRINT "PICK#: 1) EASY 2) HARD, THEN RETURN" 60 INPUT L 70 FRINT"THE SYMBOLS ARE:" 80 FRINT"+ ADD - SUBTRACT" 90 PRINT"\* MULTIPLY / DIVIDE": FRINT 100 PRINT"EXAMPLES:" 8-4=4" 110 PRINT"2+3=5 120 PRINT"2\*4=8 9/3=3":PRINT 130 PRINT"PICK THE NUMBER OF THE FUNCTION" 140 PRINT"YOU WANT TO PRACTICE: ": PRINT 150 PRINT"1) ADD" 160 PRINT"2) SUBTRACT" 170 PRINT"3) MULTIPLY" 180 FRINT"4) DIVIDE" 190 INFUT D 200 HOME: PRINT "TYPE THE NUMBER OF QUESTIONS" 210 INPUT"YOU WANT, THEN PRESS RETURN ":Q 220 FOR T=1 TO Q 230 PRINT"ANSWER THE PROBLEM, THEN PRESS RETURN": PRINT 240 IF L=1 THEN A=INT(RND(1)\*10)+1:B=INT(RND(1)\*10)+1 250 IF L=2 THEN A=INT(RND(1)\*200)+1:B=INT (RND(1)\*200)+1 260 IF D=2 AND A<B THEN 240 270 IF D=4 AND A<B THEN 240 280 IF D=4 AND A/B <> INT(A/B)THEN240 290 IF A=B OR B=1 THEN 240 300 IF D=1 THEN PRINT A"+"B"="::INPUTC 310 IF D=2 THEN PRINT A"-"B"=";:INPUTC 320 IF D=3 AND L=1 THEN PRINT A"\*"B"=";:INPUT C 330 IF D=3 AND L=2 THEN PRINT INT(A/5)"\*"INT(B/5)"="::INPUTC 340 IF D=4 THEN PRINT A"/"B"=";:INFUTC

continued on next page...

10 STARTER PROGRAMS FROM FAMILY COMPUTING

APPLE

```
350 PRINT
360 IF D=1 AND C=A+B THEN S=S+1:FRINT "ALRIGHT!":GOT0490
370 IF D=2 AND C=A-B THEN S=S+1: PRINT"RIGHT ON!":GOTO490
380 IF D=3 AND L=1 AND C=A*B THEN S=S+1:Z=1
390 IF Z=1 THEN PRINT "CORRECT!": Z=0:GOT0490
400 IF D=3 AND L=2 AND C=INT(A/5)*INT(B/5) THEN S=S+1:Z=2
410 IF Z=2 THEN FRINT "GREAT!":Z=0:GOT0490
420 IF D=4 AND C=A/B THEN S=S+1:PRINT"YOWSAH!":GOT0490
430 PRINT"YOU GOOFED. THE ANSWER WAS:";
440 IF D=1 THEN FRINT A+B
450 IF D=2 THEN PRINT A-B
460 IF D=3 AND L=1 THEN PRINT A*B
470 IF D=3 AND L=2 THEN PRINT INT(A/5)*INT(B/5)
480 IF D=4 THEN FRINT A/B
490 FOR W=1T0800:NEXT W:HOME:NEXT T
500 PRINT"YOUR SCORE IS: "S" OUT OF "Q" RIGHT!"
510 PRINT"PRESS ANY KEY TO CONTINUE"
520 GET A$: IF A$= ""THEN520
530 GOTO 10
```

```
The VARIABLES are:
L=easy/hard
D=function to practice
Q=# of questions
T=question loop
A=random number 1
B=random number 2
C=choice (your answer)
W=delay
S=score
A$=get variable
Z=correct multiplication flag
```

If you have problems getting this program to work properly, double check lines 240-500. These are the lines where most of the mathematical processing takes place. In this section, if D=1, then you are adding; if D=2, you are subtracting; D=3, means multiplying; and D=4 signifies division. If L=1, then the quizzes are easy. If L=2, then the quizzes are hard. Should you have the desire to make the program more difficult, you can increase the RANDOM NUMBERS, in lines 240-250.

Atari 400/800

Bonus Program #1 CARTOON ROBOT

Riddle: What's sweet, but square; high tech, yet down to earth; and brilliant, with the I.Q. of a doughnut?

Give up?

The answer is: The Fabulous KISSING ROBOT. You'll key in a program using FOR and NEXT to make a cartoon. The command FOR and NEXT are used for counting.

| 16       PRINT "()************************************                                                                                                    | 14 | PRINT  | CHR\$(125)                |      |
|----------------------------------------------------------------------------------------------------|----|--------|---------------------------|------|
| 20       PRINT "** (0) (0) **"         22       PRINT "** **"         24       PRINT "** V **"         26       PRINT "** V **"         26       PRINT "** ***         28       PRINT "** ***         30       FOR T=1 TO 50:NEXT T         32       PRINT CHR\$(125)         34       PRINT "()*********()"         36       PRINT "()************************************                                                                                                    | 16 | PRINT  | "()*********              | F()" |
| 22       PRINT "**       **"         24       PRINT "**       V       **"         26       PRINT "**       **"         28       PRINT "**        **"         30       FOR T=1 TO 50:NEXT T       32       PRINT CHR\$(125)         34       PRINT "()**********()"       36       PRINT "()************************************                                                                                                    | 18 | PRINT  | "**                       | **"  |
| 24       PRINT       ***         26       PRINT       ***         28       PRINT       ***         30       FOR       T=1       TO       50:NEXT         30       FOR       T=1       TO       50:NEXT         32       PRINT       CHR\$(125)       ***         34       PRINT       *()***********************************                                                                                                    | 20 | PRINT  | "** (0) (0)               | **"  |
| 26       PRINT "**       **"         28       PRINT "**        **"         30       FOR T=1 TO 50:NEXT T       32       PRINT CHR\$(125)         34       PRINT "()************************************                                                                                                    | 22 | PRINT  | "**                       | **"  |
| 28       PRINT "** **"         30       FOR T=1 TO 50:NEXT T         32       PRINT CHR\$(125)         34       PRINT "()************************************                                                                                                    | 24 | PRINT  | "** V                     | **"  |
| 30       FOR T=1 TO 50:NEXT T         32       PRINT CHR\$(125)         34       PRINT "()**********()"         36       PRINT "()***********()"         36       PRINT "** (0) (-) **"         38       PRINT "** (0) (-) **"         40       PRINT "** (0) (-) **"         40       PRINT "** V **"         42       PRINT "** V **"         44       PRINT "** 0 **"         45       FOR T = 1 TO 50: NEXT T         50       PRINT CHR\$(125)         52       PRINT CHR\$(125)         52       PRINT "** **"         56       PRINT "** **"         56       PRINT "** **"         58       PRINT "** **"         60       PRINT "** V **"         62       PRINT "** 0 **"         64       PRINT "** 0 **"         64       FOR T = 1 TO 50: NEXT T                                                                                                    | 26 | PRINT  | " <b>*</b> *              | **"  |
| 32       PRINT       CHR\$(125)         34       PRINT       "()**********()"         36       PRINT       "**         38       PRINT       "**         40       PRINT       "**         40       PRINT       "**         42       PRINT       "**         44       PRINT       "**         45       PRINT       "**         46       PRINT       "**         47       PRINT       "**         48       FOR T       =         48       FOR T       =         50       PRINT       CHR\$(125)         52       PRINT       CHR\$(125)         52       PRINT       "**         54       PRINT       "**         56       PRINT       "**         58       PRINT       "**         60       PRINT       "**         62       PRINT       "**         64       PRINT       "**         64       FOR T       =         64       FOR T       =         64       FOR T       =         7       50       NEXT T <td>28</td> <td>PRINT</td> <td>"**</td> <td>**"</td> | 28 | PRINT  | "**                       | **"  |
| 34       PRINT       "()**********()"         36       PRINT       "**         38       PRINT       "**         40       PRINT       "**         42       PRINT       "**         42       PRINT       "**         44       PRINT       "**         45       PRINT       "**         46       PRINT       "**         47       PRINT       "**         48       FOR T       =         48       FOR T       =         50       PRINT       "**         48       FOR T       =         50       PRINT       CHR\$(125)         52       PRINT       "()************************************                                                                                                    | 30 | FOR T= | =1 TO 50:NEXT 1           | Г ·  |
| 36       PRINT       "**       **"         38       PRINT       "**       (0)       (-)       **"         40       PRINT       "**       (0)       (-)       **"         42       PRINT       "**       **"       4*"         42       PRINT       "**       V       **"         44       PRINT       "**       V       **"         44       PRINT       "**       0       **"         45       PRINT       "**       0       **"         48       FOR T       = 1       TO 50: NEXT T       50         50       PRINT       "()***********()"       52       PRINT       "()************************************                                                                                                    | 32 | PRINT  | CHR\$(125)                |      |
| 38       PRINT       "** (0) (-) **"         40       PRINT       "** **"         42       PRINT       "** V **"         44       PRINT       "** V **"         44       PRINT       "** V **"         44       PRINT       "** 0 **"         46       PRINT       "** 0 **"         48       FOR T = 1 TO 50: NEXT T       50 PRINT CHR\$(125)         52       PRINT       "() ***********()"         54       PRINT       "** **"         56       PRINT       "** (0) (0) **"         58       PRINT       ***"         60       PRINT       "** **"         62       PRINT       ***"         64       PRINT       ***"         64       FOR T = 1 TO 50: NEXT T                                                                                                    | 34 | PRINT  | "()*********              | f()" |
| 40       PRINT       "**       **"         42       PRINT       "**       V       **"         44       PRINT       "**       0       **"         44       PRINT       "**       0       **"         45       PRINT       "**       0       **"         48       FOR T       = 1 TO 50: NEXT T       50       PRINT T         50       PRINT       CHR\$(125)       52       PRINT       "() ************************************                                                                                                    | 36 | PRINT  | "**                       | **"  |
| 42       PRINT       "**       V       **"         44       PRINT       "**       **"         46       PRINT       "**       0       **"         48       FOR T       =       1       TO       50:       NEXT T         50       PRINT       CHR\$(125)       52       PRINT       "()************************************                                                                                                    | 38 | PRINT  | "** (0) (-)               | **"  |
| 44       PRINT       "**       **"         46       PRINT       "**       0       **"         48       FOR T       =       1 TO 50: NEXT T         50       PRINT       CHR\$(125)       52         52       PRINT       "()************************************                                                                                                    | 40 | PRINT  | "**                       | **"  |
| 46       PRINT       "**       0       **"         48       FOR T       = 1 TO 50: NEXT T         50       PRINT       CHR\$(125)         52       PRINT       "()***********()"         54       PRINT       "**       **"         56       PRINT       "**       **"         58       PRINT       "**       **"         60       PRINT       "**       **"         62       PRINT       "**       **"         64       PRINT       "**       **"         64       FOR T       = 1 TO 50: NEXT T                                                                                                    | 42 | PRINT  | "** V                     | **"  |
| 48       FOR T = 1 TO 50: NEXT T         50       PRINT CHR\$(125)         52       PRINT "()**********()"         54       PRINT "**         56       PRINT "**         58       PRINT "**         60       PRINT "**         60       PRINT "**         62       PRINT "**         64       PRINT "**         66       FOR T = 1 TO 50: NEXT T                                                                                                    | 44 | PRINT  | "**                       | **"  |
| 50       PRINT       CHR\$(125)         52       PRINT       "()***********()"         54       PRINT       "**"         56       PRINT       "*** (0) (0) **"         58       PRINT       "*** **"         60       PRINT       "** **"         62       PRINT       "*** **"         64       PRINT       "**         64       FOR T       = 1 TO 50: NEXT T                                                                                                    | 46 | PRINT  | "** 0                     | **"  |
| 52       PRINT       "()***********()"         54       PRINT       "**"         56       PRINT       "**"         58       PRINT       "**"         60       PRINT       "**"         62       PRINT       "**"         64       PRINT       "**"         64       PRINT       "**"         64       FOR T       = 1       TO       50:                                                                                                    | 48 | FOR T  | = 1 TO 50: NE)            | (ТТ  |
| 54       PRINT       "**       **"         56       PRINT       "**       (0)       (0)       **"         58       PRINT       "**       **"       **"         60       PRINT       "**       **"       **"         62       PRINT       "**       **"       **"         64       PRINT       "**       0       **"         64       FOR T       = 1       TO 50: NEXT T                                                                                                    | 50 | PRINT  |                           |      |
| 56       PRINT       "**"         58       PRINT       "**"         60       PRINT       "**"         62       PRINT       "**"         64       PRINT       "**"         64       PRINT       "**"         64       PRINT       "**"         64       FOR       T<=                                                                                                    | 52 | PRINT  | " ( ) * * * * * * * * * * | F()" |
| 58       PRINT       "**       **"         60       PRINT       "**       V       **"         62       PRINT       "**       **"         64       PRINT       "**       0       **"         66       FOR T       = 1       TO       50:       NEXT T                                                                                                    | 54 | PRINT  | "**                       | **"  |
| 60       PRINT "**       V       **"         62       PRINT "**       **"         64       PRINT "**       0       **"         64       FOR T = 1       TO       50:       NEXT T                                                                                                    | 56 | PRINT  | "** (O) (O)               | **"  |
| 62 PRINT "**       **"         64 PRINT "**       0       **"         66 FOR T = 1 TO 50: NEXT T                                                                                                    | 58 | PRINT  | "**                       | **"  |
| 64 PRINT "** 0 **"<br>66 FOR T = 1 TO 50: NEXT T                                                                                                    | 60 | PRINT  | "** · V                   | **"  |
| 66 FOR T = 1 TO 50: NEXT T                                                                                                    | 62 | PRINT  | "**                       | **"  |
|                                                                                                    | 64 | PRINT  | "** 0                     | **"  |
| 68 GOTO 14                                                                                                    | 66 | FOR T  | = 1 TO 50: NE>            | (ТТ  |
| werner werners well die 1                                                                                                    | 68 | GOTO 1 | 4                         |      |

This program works like a real cartoon. The robot is printed on the screen, and erased, three times. Each time it is printed, there are small changes made, which give the illusion of movement. Line 68 GOTO 14 starts the entire process over again. The FOR/NEXT commands are used as time delays between pictures. You can change the speed of the cartoon by changing the "50", in the FOR/NEXT lines, to a different number. Decreasing the number will make the cartoon faster.

#### Bonus Program #2 FAMILY DECISION MAKER

How would you like to use your home computer for solving problems like, "Who will use the computer first, Jimmy or Bobby?"...or how about, "Should we use the t.v. to watch a movie, or play with the computer?". The FAMILY DECISION MAKER can help you solve these problems, and more. It will make the decision for you, by picking a random choice. All you have to do is to type in the options.

10 DIM 01\$(50),02\$(50):PRINT CHR\$(125) 20 PRINT "FAMILY DECISION MAKER" 30 FOR T = 1 TO 1500:NEXT T 40 PRINT CHR\$(125) 50 PRINT "TYPE IN THE OPTIONS" 60 PRINT "AND THE COMPUTER WILL DECIDE" 70 PRINT "WHAT IS OPTION #1";:INPUT 01\$ 80 PRINT "WHAT IS OPTION #2";:INPUT 02\$ 90 PRINT "I'M THINKING IT OVER....." 100 FOR T = 1 TO 3000:NEXT T 110 C=INT(RND(1)\*2)+1 120 PRINT CHR\$(125) 130 PRINT "MY CHOICE IS:" 140 IF C = 1 THEN PRINT 01\$ 150 IF C = 2 THEN PRINT 02\$

The computer makes its choice in line 110. Lines 90 and 100 are where the computer is, "thinking it over". You probably noticed that the computer isn't really "thinking it over". It's actually counting up to 3000, then executing line 110. The choice is printed on the screen in lines 130-150. DIM  $01 \pm (50), 02 \pm (50)$  sets a maximum of fifty letters, in each choice.

The VARIABLES are: T=time delay C=choice O1\$=option #1 O2\$=option #2

## Bonus Program #3 REACTION TIMER

Here is a program to test your reaction time. When the computer says "GO!", you must press the BREAK key as quickly as you can. Compare your score with the chart in the program. Good luck!

10 DIM A\$(1):PRINT CHR\$(125) 20 PRINT "TEST YOUR REACTION TIME" 30 PRINT "AGAINST THE COMPUTER." 40 PRINT "WHEN THE COMPUTER SAYS 'GO! !" 50 PRINT "PRESS THE BREAK KEY" 60 PRINT "YOUR SCORE IS THE HIGHEST NUMBER YOU SEE" 70 PRINT:PRINT "01-10=LIGHTNIN' 10-20=QUICK!" 80 PRINT "20-30=AVERAGE 30-50=NAPPING" 90 PRINT: PRINT: PRINT "PRESS RETURN" 100 PRINT/ "WHEN YOU ARE READY" 110 INPUT A\* 120 PRINT CHR\$(125):PRINT "ON YOUR MARK" 130 FOR T = 1 TO 1000:NEXT T:PRINT "GET SET!" 140 FOR T = 1 TO INT(RND(1)\*5000):NEXT T 150 PRINT CHR\$(125):PRINT "GO!" 160 FOR T = 1 TO 50:PRINT T:NEXT T 170 PRINT "SOMEONE WAKE THIS PERSON UP!"

The VARIABLE, of the FOR/NEXT statement in line 140, equals a RANDOM INTEGER between one and five thousand. This causes the time delay to be different each time the program is RUN. When you press the BREAK key the computer will say, "STOPPED AT 160". This is normal for the program. Your score is the highest number you see. Type RUN and press RETURN to play again.

Bonus Program #4 M.P.G. RECORDER

If you're like me, you never take the trouble to figure out your car's miles per gallon (M.P.G.). Even having a calculator handy has never helped, though there are only three basic numbers to calculate. This is one more instance in which wanting to use my computer motivates me to do the fairly simple task I've managed to ignore. My mechanic tells me that I should check my M.P.G. after every five fill-ups. That way, if my M.P.G. starts dropping, I can take my car in for a checkup...before it's too late.

10 PRINT CHR\$(125) 20 PRINT "MPG CALCULATOR" 30 FOR T = 1 TO 1500:NEXT T 40 PRINT CHR\$(125) 50 PRINT "THIS IS A PROGRAM TO FIGURE OUT" 60 PRINT "THE MILES PER GALLON YOUR CAR GETS" 70 PRINT "HOW MANY MILES HAVE YOU DRIVEN" 80 PRINT "HOW MANY MILES HAVE YOU DRIVEN" 80 PRINT "DURING THE PAST FIVE FILL-UPS" 90 INPUT M 100 PRINT "HOW MANY GALLONS OF GAS DID YOU USE" 110 PRINT "IN THE PAST FIVE FILL-UPS" 120 INPUT G 130 MPG=M/G 140 PRINT "YOU HAVE BEEN GETTING ";MPG 150 PRINT "MILES PER GALLON"

Notice that we used G as the VARIABLE for gas, M as the VARIABLE for miles, and MPG as the VARIABLE for miles per gallon. In line 130, MPG=M/G means miles per gallon equals miles divided by gallons.

## Bonus Program #5 COUPON CALCULATOR

Computers are pretty good at solving problems and presenting the results in a manner which is easy to read. This program can be used to display the amount of money you will save with your shopping coupons.

10 PRINT CHR\$(125) 20 PRINT "COUPON CALCULATOR" 30 PRINT:PRINT "TO FIND OUT HOW MUCH YOU'LL SAVE" 40 PRINT "WITH YOUR SHOPPING COUPONS" 50 PRINT "ANSWER THE FOLLOWING QUESTIONS" 60 PRINT "THEN PRESS THE RETURN KEY" 70 PRINT: PRINT "HOW MANY COUPONS DO YOU HAVE" 80 INPUT C 90 PRINT: PRINT "ENTER THE AMOUNT OF A COUPON" 100 FRINT "DON'T USE A DOLLAR SIGN" 110 FRINT "DO USE A DECIMAL POINT": PRINT 120 FOR E = 1 TO C: PRINT "ENTER VALUE OF COUPON #":E 130 INPUT A 140 T=T+A 150 NEXT E 160 PRINT: PRINT "\$"; T; " WILL BE SAVED"

The VARIABLES in this program are: C=number of coupons E=coupon# A=value of coupons T=total value of coupons

Line 140 adds up the total, each time a value is entered into the computer. Line 160 prints the total value to be saved.

Bonus Program #6 SPORTS FORCASTER

The SFORTS FORECASTER can be a handy program if you enjoy sports. This program will take a team's current record and project, based on winning percentage, what the team's record will be at the end of the season.

10 PRINT CHR\$(125) 20 PRINT "SPORTS FORECASTER" 30 FOR Z = 1 TO 1500:NEXT Z:PRINT 40 PRINT "THIS PROGRAM WILL FORECAST A TEAM'S" 50 PRINT "FINAL WIN AND LOSS RECORD" 60 PRINT "BASED ON ITS CURRENT RECORD" 70 PRINT: PRINT "ANSWER EACH QUESTION" 80 PRINT "THEN PRESS RETURN" 90 PRINT: PRINT "HOW MANY GAMES DOES THE TEAM PLAY" 100 INFUT T 110 PRINT: PRINT "HOW MANY WINS DO THEY HAVE NOW" 120 INPUT W 130 PRINT "HOW MANY LOSSES DO THEY HAVE NOW" 140 INPUT L 150 P = W / (W + L) : Y = T + P : D = T - Y160 PRINT: PRINT "END OF THE SEASON PROJECTION:" 170 PRINT: PRINT "WINS="; INT(Y); " LOSSES="; INT(D)+1

The VARIABLES are: Z=time delay variable T=total games in season W=games won L=games lost P=percentage of games won Y=end of year games projected won D=end of year games projected lost

The forecast is completed in line 150 when the winning percentage (F) is established by dividing the number of completed games (W+L) into the total games won so far (W). The total wins for the year is estimated by multiplying the amount of games in the season (T) by the winning percentage (F). The year end losses are determined by subtracting the end of year projected games won (Y) from the total games in the season (T).

## Bonus Program #7 ELECTION RETURNS

Stage a mock primary, in which there are four candidates. Twenty five precincts report, one at a time. Running totals are printed as each reports. When all the returns are in, the computer displays the winner. This is a great way to get a feel for computerized election returns.

```
10 DIM N1$(15),N2$(15),N3$(15),N4$(15)
20 PRINT CHR$(125)
30 PRINT "ELECTION RETURNS"
40 FOR T=1 TO 1500:NEXT T
50 PRINT "INPUT THE NAME OF CANDIDATE #1"; INPUT N1$
60 PRINT "INPUT THE NAME OF CANDIDATE #2"; : INPUT N2$
70 PRINT "INPUT THE NAME OF CANDIDATE #3"; INPUT N3$
80 PRINT "INPUT THE NAME OF CANDIDATE #4"; : INPUT N4$
90 PRINT CHR$(125)
100 PRINT "THE POLLS JUST CLOSED"
110 PRINT "AND THE RESULTS ARE COMING IN"
120 FOR P=1 TO 25
130 N1=INT(RND(1)*999):N2=INT(RND(1)*999)
140 N3=INT(RND(1)*999):N4=INT(RND(1)*999)
150 FOR T=1 TO 2000:NEXT T
160 PRINT CHR$(125)
170 PRINT "PRECINCT#"; P; " RESULTS:"
180 PRINT N1; "-":N1$:T1=N1+T1
190 FRINT N2; "-"; N2$: T2=N2+T2
200 PRINT N3; "-"; N3$: T3=N3+T3
210 PRINT N4: "-":N4$: T4=N4+T4
220 FOR T=1 TO 1500:NEXT T
230 PRINT
240 PRINT "CURRENT TOTALS:"
250 PRINT T1; "-"; N1$
260 PRINT T2; "-"; N2$
270 PRINT T3; "-":N3$
280 FRINT T4: "-":N4$
290 FOR T=1 TO 2000:NEXT T
300 NEXT P
310 PRINT "ALL RETURNS IN, AND"
320 IF T1>T2 AND T1>T3 AND T1>T4 THEN PRINT N1$
330 IF T2>T1 AND T2>T3 AND T2>T4 THEN PRINT N2$
340 IF T3>T1 AND T3>T2 AND T3>T4 THEN PRINT N3$
350 IF T4>T1 AND T4>T2 AND T4>T3 THEN PRINT N4$
360 PRINT "IS THE WINNER!!!"
```

continued on next page...

Bonus Frogram #7 continued... The VARIABLES are:

N1\$=candidate #1 name N2\$=candidate #2 name N3\$=candidate #3 name N4\$=candidate #4 name N1=can. #1 local votes N2=can. #2 local votes N3=can. #3 local votes N4=can. #4 local votes T1=can. #1 total votes T2=can. #2 total votes T3=can. #3 total votes T4=can. #4 total votes T4=can. #4 total votes T=time delay P=precinct loop

The DIM statements, in line 10, set the maximum number of letters in each candidate's name to fifteen. Changing line 120 will allow you to have more precincts. The 999's, in lines 130 and 140, can be modified to produce a higher number of votes in each precinct. If the program runs too slow for you, just change the time delays in lines 150, 220, and 290. Try 1000, or maybe even 500, if you are a quick reader.

## Bonus Program #8 NUMBER GAMES FOR TWO Computers are great for playing games. They can be programmed to make games, both unpredictable and exciting. Here is a super game for two people. The computer "pulls a number out of its hat", and the players take turns trying to guess the number. The player with the most correct guesses, after seven rounds, is the champ. Switch sides after seven You will be surprised at the strategies involved. rounds, 10 DIM P1\*(15), P2\*(15): PRINT CHR\*(125) 20 PRINT "THIS IS A NUMBER GAME FOR TWO PEOPLE" 30 PRINT "THE COMPUTER PICKS A NUMBER BETWEEN 1 AND 500." 40 PRINT "THE PLAYERS TAKE TURNS GUESSING THE NUMBER" 50 PRINT "UNTIL SOMEONE GUESSES THE NUMBER" 60 PRINT "THE PLAYER GUESSING THE MOST NUMBERS," 70 PRINT "AFTER 7 ROUNDS, IS THE WINNER" 80 PRINT "WHAT IS PLAYER #1'S NAME";:INPUT P1\$ 90 PRINT "WHAT IS PLAYER #2'S NAME";:INPUT P2\* 100 R=R+1:N = INT (RND(1) \* 500) +1 110 IF R>1 THEN PRINT"THE SCORE IS ";P1\$;"=";P1;" ":P2\$:"=":P2 120 FOR T = 1 TO 2500:NEXT T 130 IF R > 7 THEN 260 140 FOR T = 1 TO 1000: NEXT T 150 PRINT CHR\$(125) : PRINT "ROUND ";R;", ";P1\$;"'S TURN" 160 PRINT "WHAT IS YOUR GUESS ":: INPUT G1 170 IF G1 < N THEN PRINT, "TOO LOW ";P1\$:GOTO 200 180 IF G1 > N THEN PRINT "TOO HIGH":GO TO 200 190 PRINT "YOU GOT IT ";P1\$:P1 = P1 + 1:GOTO 100 200 FOR T = 1 TO 1000: NEXT T 210 PRINT CHR#(125):PRINT "ROUND ":R:", ":P2#:"'S TURN" 220 PRINT: PRINT "WHAT IS YOUR GUESS"; : INPUT 62 230 IF G2 < N THEN PRINT "TOO LOW":GOTO 140 240 IF G2 > N THEN PRINT "TOO HIGH":GOTO 140 250 PRINT "YOU GOT IT ";P2\$:P2 = P2 +1:GOTO 100 260 PRINT CHR\$(125):FOR T = 1 TO 1000: NEXT T 270 IF P1 > P2 THEN PRINT P1\$;" CREAMED ";P2\$;" ";P1;" TO ": P2: END 280 PRINT P2\$;" WASTED ";P1\$;" ";P2;" TO ";P1 The VARIABLES are: P1\$=player #1 P2 = p1ayer #2P1=player #1 score P2=player #2 score G1=player #1 guess G2=player #2 guess R=round# T=time delay variable N=secret number The secret number (N) is picked in line 100. To alter the limits of the secret number, you can change the 500 to a larger or smaller number. Try 10000, for instance. In

several places you may notice symbols like this: > or this: < . The symbol > means "greater than" and < means "less than". Can you make this game work with four players?

Bonus Program #9 PRACTICAL JOKER

Are you ready for some laughs? If so, Bonus Program #9 is the one for you. It's called the PRACTICAL JOKE PROGRAM. Here's how it works:

You type the program into your computer while the victim isn't around. RUN the program. The computer will ask you questions about the victim. You answer all the questions until the computer says, "PRESS RETURN TO START THE JOKE". Press a key and the joke is ready for the victim. When the victim comes back, the computer will seem to know all about him/her. Just say that you're hooked up to the MASTER COMPUTER, and it knows EVERYTHING!!!

10 DIM N\$(25), MF\$(10), C\$(25), H\$(25), NN\$(25), S\$( 1),Q\$(25),G\$(10),P\$(10) 20 PRINT CHR\$(125) 30 PRINT "PRACTICAL JOKE PROGRAM" 40 FOR T=1 TO 1000:NEXT T:PRINT CHR\$(125) 50 PRINT "WHAT IS THE VICTIM'S NAME";: INPUT N\$ 60 PRINT "IS THE VICTIM MALE OR FEMALE";: INPUT MF\$ 70 IF MF\$= "MALE" OR MF\$= "M" THEN G\$= "HE":P\$= "HIS" 80 IF MF\$= "FEMALE" OR MF\$= "F" THEN G\$= "SHE":P\$= "HER" 90 PRINT "WHAT CITY IS ";G\$;" FROM?": INPUT C\$ 100 PRINT "HOW OLD IS ";G\$;" NOW?":INPUT A 110 PRINT "WHAT IS ";P\$;" FAVORITE HOBBY": INPUT H\$ 120 PRINT "WHAT IS ";P\$;" NICKNAME": INPUT NN\$ 130 PRINT "PRESS RETURN TO START THE JOKE." 140 INPUT 5\$ 150 PRINT CHR#(125) 160 PRINT "PRESS RETURN AND I WILL TALK TO YOU" 170 INPUT S\$ 180 PRINT "HELLO, LET ME TRY TO GUESS YOUR NAME." 190 PRINT "I'M THINKING..." 200 GOSUB 400 210 PRINT "YOU LOOK LIKE SOME TYPE OF ";N\$:GOSUB400 220 PRINT "BUT I HOPE YOU WON'T MIND IF I CALL YOU" 230 PRINT NN\$:GOSUB400 240 PRINT "THE TOUCH OF YOUR FINGERS": PRINT 250 PRINT "LEADS ME TO BELIEVE YOU ARE AT LEAST": PRINT 260 PRINT A; " YEARS OLD": GOSUB400 270 PRINT "AND YOU SMELL LIKE A PERSON FROM":PRINT 280 PRINT C\$:GOSUB400 290 PRINT "THE CENTRAL COMPUTER TELLS ME YOU LIKE: ": PRINT 300 PRINT H\$: GOSUB400 310 PRINT "NOW, IT'S YOUR TURN TO ASK ME A QUESTION" 320 PRINT "TYPE YOUR QUESTION, THEN PRESS RETURN";: INPUT Q\$ 330 GOSUB400 340 PRINT "SORRY, ";NN\$;" THAT'S TOO PERSONAL!" 350 PRINT "YOUR ACCESS TO THE MASTER COMPUTER HAS" 360 PRINT "BEEN TERMINATED UNTIL 1999":END 400 FOR T = 1 TO 4000:NEXTT:PRINT CHR\$(125):RETURN continued on next page....

In the PRACTICAL JOKE program you are introduced to some new commands. Two are called GOSUB and RETURN (not the key). GOSUB 400 means, "goto the subroutine at 400". A SUBROUTINE is like a program, within a program. RETURN means "return to the main program". A SUBROUTINE always starts with GOSUB and ends with RETURN. This SUBROUTINE, line 400, causes a time delay and clears the screen.

VARIABLES are: T=time delay N\$=victim's name MF\$=male or female G\$=he or she C\$=city A=age H\$=hobby NN\$=nickname P\$=his or her Q\$=question

Bonus Program #10 MATH SHARPENER

This program is called the MATH SHARPENER. I've been saving this program for the whiz kids. You must be one, or you wouldn't be reading this. The MATH SHARPENER has been designed to quiz both the beginner, and the advanced, on basic math skills. Don't use a scratch pad and I assure you, you'll get a work out. You will receive instructions when you RUN the program.

10 DIM A\*(1) 20 PRINT CHR\$(125) 30 PRINT"THIS IS A PROGRAM TO SHARPEN YOUR MATH" 40 PRINT 50 PRINT "CHOOSE:1)EASY 2)HARD, THEN PRESS RETURN" 60 INFUT L 70 PRINT "THE SYMBOLS ARE:" 80 PRINT "+ ADD - SUBTRACT" 90 PRINT "\* MULTIPLY / DIVIDE": PRINT 100 PRINT "EXAMPLES:" 110 PRINT "2+3=5 8-4=4" 120 PRINT "4\*2=8 9/3=3" 130 PRINT "PICK THE NUMBER OF THE FUNCTION" 140 PRINT "YOU WANT TO PRACTICE: ": PRINT 150 PRINT "1) ADD" 160 PRINT "2) SUBTRACT" 170 PRINT "3) MULTIPLY" 180 PRINT "4) DIVIDE" 190 INFUT D 200 PRINT CHR\$(125):PRINT "TYPE THE NUMBER OF QUESTIONS" 210 FRINT "YOU WANT, THEN PRESS RETURN"; INFUT Q 220 FOR T=1 TO Q 230 PRINT "ANSWER THE PROBLEM, THEN PRESS RETURN": PRINT 240 IF L=1 THEN A=INT(RND(1)\*10)+1:B=INT(RND(1)\*10)+1 250 IF L=2 THEN A=INT(RND(1)\*200)+1:B=INT (RND(1)\*200)+1 260 IF D=2 AND A<B THEN 240 270 IF D=4 AND A<B THEN 240 280 IF D=4 AND A/B <> INT(A/B) THEN240 290 IF A=B OR B=1 THEN 240 300 IF D=1 THEN PRINT A; "+"; B; "=";: INPUTC 310 IF D=2 THEN PRINT A; "-"; B; "=";: INPUTC 320 IF D=3 AND L=1 THEN PRINT A; "\*"; B; "=";: INPUT C 330 IF D=3 AND L=2 THEN PRINT INT(A/5); "\*"; INT(B/5); "=";: INFUTC 340 IF D=4 THEN PRINT A; "/"; B; "=";: INPUTC

continued on next page...

350 PRINT 360 IF D=1 AND C=A+B THEN S=S+1:PRINT "ALRIGHT!":GOT0490 370 IF D=2 AND C=A-B THEN S=S+1: PRINT"RIGHT ON!":GOT0490 380 IF D=3 AND L=1 AND C=A\*B THEN S=S+1:Z=1 390 IF Z=1 THEN PRINT "CORRECT!": Z=0:GOT0490 400 IF D=3 AND L=2 AND C=INT(A/5)\*INT(B/5) THEN S=S+1:Z=2 410 IF Z=2 THEN PRINT "GREAT!": Z=0:GOTO500 420 IF D=4 AND C=A/B THEN S=S+1:PRINT"YOWSAH!":GOT0490 430 PRINT"YOU GOOFED. THE ANSWER WAS: ": 440 IF D=1 THEN PRINT A+B 450 IF D=2 THEN PRINT A-B 460 IF D=3 AND L=1 THEN PRINT A\*B 470 IF D=3 AND L=2 THEN PRINT INT(A/5)\*INT(B/5) 480 IF D=4 THEN PRINT A/B 490 FOR W=1T0800:NEXT W:PRINT CHR\$(125):NEXT T 500 PRINT YOUR SCORE IS: ";S; " OUT OF ";Q; " RIGHT!" 510 PRINT"PRESS RETURN TO CONTINUE" 520 INPUT A\$ 530 S=0:GOTO 20

The VARIABLES are: L=easy/hard D=function to practice Q=# of questions T=question loop A=random number 1 B=random number 2 C=choice (your answer) W=delay S=score A\$=continue variable Z=correct multiplication flag

If you have problems getting this program to work properly, double check lines 240-500. These are the lines where most of the mathematical processing takes place. In this section, if D=1, then you are adding; if D=2, you are subtracting; D=3, means multiplying; and D=4 signifies division. If L=1, then the quizzes are easy. If L=2, then the quizzes are hard. Should you have the desire to make the program more difficult, you can increase the RANDOM NUMBERS, in lines 240-250.

COMMODORE 64 AND VIC-20

Bonus Program #1 CARTOON ROBOT

Riddle: What's seet, but square; high tech, yet down to earth; and brilliant, with the I.Q. of a doughnut?

Give up?

The answer is: The fabulous KISSING ROBOT

You'll key in a program using FOR and NEXT to make a cartoon. The commands FOR and NEXT are used for counting.

| 14 | PRINT  | CHR\$(147)               |                |
|----|--------|--------------------------|----------------|
| 16 | PRINT  | "()**********            | J              |
| 18 | PRINT  | " <del>**</del> **"      | )              |
| 20 | PRINT  | "** (O) (O) **"          | J              |
| 22 | PRINT  | " <del>**</del> **"      | I              |
| 24 | PRINT  | "** V **"                | 1 <sup>†</sup> |
| 26 | PRINT  | " <del>**</del> **"      | J              |
| 28 | PRINT  | "** **"                  | J              |
| 30 | FOR T  | = 1 TO 75: NEXT 7        | -              |
| 32 | PRINT  | CHR‡(147)                |                |
| 34 | PRINT  | "()**********()"         | I              |
| 36 | PRINT  | " <del>**</del> **"      | I              |
| 38 | PRINT  | " <b>*</b> * ([]) () **" | I              |
| 40 | PRINT  | "** **"                  | 1              |
| 42 | PRINT  | "** V **"                | I              |
| 44 | PRINT  | "** **"                  | I              |
| 46 | PRINT  | "** 0 **"                | I              |
| 48 | FOR T  | = 1 TO 75: NEXT T        | -              |
| 50 | PRINT  | CHR‡(147)                |                |
| 52 | PRINT  | "()**********()"         | ł              |
| 54 | PRINT  | " <del>**</del> **"      | I              |
| 56 | PRINT  | "** (O)     (O) **"      | I              |
| 58 | PRINT  | ***                      | I              |
| 60 | PRINT  | "** V **"                | I              |
| 62 | PRINT  | " <del>**</del> **"      | I              |
| 64 | PRINT  | "** 0 **"                | I              |
| 66 | FOR T  | = 1 TO 75: NEXT T        | •              |
| 68 | GOTO 1 | 14                       |                |

This program works like a real cartoon. The robot is printed on the screen, and erased, three times. Each time it is printed, there are small changes made, which give the illusion of movement. Line 68 GOTO 14 starts the entire process over again. The FOR/NEXT commands are used as time delays between pictures. You can change the speed of the cartoon by changing the 75, in the FOR/NEXT lines, to a different number. Decreasing the number will make the cartoon faster.

## Bonu's Program #2 FAMILY DECISION MAKER

How would you like to use your home computer for solving problems like, "Who will use the computer first, Jimmy or Bobby?"...or how about, "Should we use the t.v. to watch a movie, or play with the computer?". The FAMILY DECISION MAKER can help you solve these problems, and more. It will make the decision for you, by picking a random choice. All you have to do is to type in the options.

10 PRINT CHR\*(147) 20 PRINT "FAMILY DECISION MAKER" 30 FOR T = 1 TO 1500:NEXT T 40 PRINT CHR\*(147) 50 PRINT "TYPE IN THE OPTIONS" 60 PRINT "AND THE COMPUTER WILL DECIDE" 70 INPUT "WHAT IS OPTION #1";01\* 80 INPUT "WHAT IS OPTION #2";02\* 90 PRINT "I'M THINKING IT OVER...." 100 FOR T = 1 TO 3000:NEXT T 110 C=INT(RND(1)\*2)+1 120 PRINT CHR\*(147) 130 PRINT "MY CHOICE IS:" 140 IF C = 1 THEN PRINT 01\* 150 IF C = 2 THEN PRINT 02\*

In this program the computer makes its choice in line 110. Lines 90 and 100 are where the computer is, "thinking it over". You probably noticed that the computer isn't really "thinking it over". It's actually counting up to 3000, then executing line 110. The choice is printed on the screen in lines 130-150.

The VARIABLES are: T=time delay C=choice O1\$=option #1 O2\$=option #2

Bonus Program #3 REACTION TIMER

Here is a program to test your reaction time. When the computer says "GO!", you must press the RUN/STOP key as quickly as you can. Compare your score with the chart in the program. Good luck!

10 PRINT CHR\$(147) 20 PRINT "TEST YOUR REACTION TIME" 30 PRINT "AGAINST THE COMPUTER." 40 PRINT "WHEN THE COMPUTER SAYS 'GO!'" 50 PRINT "PRESS THE RUN/STOP KEY" 60 PRINT "YOUR SCORE IS THE HIGHEST NUMBER YOU SEE" 70 FRINT: FRINT "01-10=LIGHTNIN' 10-20=QUICK!" 80 PRINT "20-30=AVERAGE 30-50=NAPPING" 90 PRINT: PRINT: PRINT "PRESS RETURN" 100 PRINT "WHEN YOU ARE READY" 110 INPUT A\$ 120 FRINT CHR\$(147): FRINT "ON YOUR MARK" 130 FOR T = 1 TO 1000:NEXT T:PRINT "GET SET!" 140 FOR T = 1 TO INT(RND(1)\*5000):NEXT T 150 PRINT CHR\$(147):PRINT "GO!" 160 FOR T = 1 TO 50: PRINT T:NEXT T 170 PRINT "SOMEONE WAKE THIS PERSON UP!"

The VARIABLE, of the FOR/NEXT statement in line 140, equals a RANDOM INTEGER between one and five thousand. This causes the time delay to be different each time the program is RUN. When you press the RUN/STOP key the computer will say, "Break in 160". This is normal for the program. Your score is the highest number you see. Type RUN and press RETURN to play again.

Bonus Program #4 M.P.G. RECORDER

If you're like me, you never take the trouble to figure out your car's miles per gallon (M.P.G.). Even having a calculator handy has never helped, though there are only three basic numbers to calculate. This is one more instance in which wanting to use my computer motivates me to do the fairly simple task I've managed to ignore. My mechanic tells me that I should check my M.P.G. after every five fill-ups. That way, if my M.P.G. starts dropping, I can take my car in for a checkup...before it's too late.

10 PRINT CHR\$(147) 20 PRINT "MPG CALCULATOR" 30 FOR T = 1 TO 1500:NEXT T 40 PRINT CHR\$(147) 50 PRINT "THIS IS A PROGRAM TO FIGURE OUT" 60 PRINT "THE MILES PER GALLON YOUR CAR GETS" 70 PRINT "HOW MANY MILES HAVE YOU DRIVEN" 80 PRINT "HOW MANY MILES HAVE YOU DRIVEN" 80 PRINT "DURING THE PAST FIVE FILL-UPS" 90 INFUT M 100 PRINT "HOW MANY GALLONS OF GAS DID YOU USE" 110 PRINT "IN THE PAST FIVE FILL-UPS" 120 INFUT G 130 MPG=M/G 140 PRINT "YOU HAVE BEEN GETTING "MPG 150 PRINT "MILES PER GALLON"

Notice that we used G as the VARIABLE for gas, M as the VARIABLE for miles, and MPG as the VARIABLE for miles per gallon. In line 130, MPG=M/G means miles per gallon equals miles divided by gallons.

Bonus Program #5 COUPON CALCULATOR

Computers are pretty good at solving problems and presenting the results in a manner which is easy to read. This program can be used to display the amount of money you will save with your shopping coupons.

10 PRINT CHR\$(147) 20 PRINT "COUPON CALCULATOR" 30 PRINT: PRINT "TO FIND OUT HOW MUCH YOU'LL SAVE" 40 PRINT "WITH YOUR SHOPPING COUPONS" 50 PRINT "ANSWER THE FOLLOWING QUESTIONS" 60 PRINT "THEN PRESS THE RETURN KEY" 70 PRINT: PRINT "HOW MANY COUPONS DO YOU HAVE" 80 INPUT C 90 PRINT: PRINT "ENTER THE AMOUNT OF A COUPON" 100 PRINT "DON'T USE A DOLLAR SIGN" 110 PRINT "DO USE A DECIMAL FOINT": PRINT 120 FOR E = 1 TO C: PRINT "ENTER VALUE OF COUPON #"E 130 INPUT A 140 T=T+A 150 NEXT E 160 PRINT: PRINT "\$"T" WILL BE SAVED"

The VARIABLES in this program are: C=number of coupons E=coupon# A=value of coupons T=total value of coupons

Line 140 adds up the total, each time a value is entered into the computer. Line 160 prints the total value to be saved.

Bonus Program #6 SPORTS FORECASTER

The SPORTS FORECASTER can be a handy program if you enjoy sports. This program will take a team's current record and project, based on winning percentage, what the team's record will be at the end of the season.

10 PRINT CHR\$(147) 20 PRINT "SPORTS FORECASTER" 30 FOR Z = 1 TO 1500:NEXT Z:PRINT 40 PRINT "THIS PROGRAM WILL FORECAST A TEAM'S" 50 PRINT "FINAL WIN AND LOSS RECORD" 60 PRINT "BASED ON ITS CURRENT RECORD." 70 PRINT: PRINT "ANSWER EACH QUESTION" 80 PRINT "THEN PRESS RETURN" 90 PRINT: PRINT . "HOW MANY GAMES DOES THE TEAM PLAY" 100 INPUT T 110 PRINT: PRINT "HOW MANY WINS DO THEY HAVE NOW" 120 INPUT W 130 FRINT "HOW MANY LOSSES DO THEY HAVE NOW" 140 INPUT L 150 P=W/(W+L): Y=T\*P: D=T-Y160 PRINT: PRINT "END OF THE SEASON PROJECTION: " 170 PRINT:PRINT "WINS="INT(Y)" LOSSES="INT(D)+1

The VARIABLES are: Z=time delay variable T=total games in season W=games won L=games lost P=percentage of games won Y=end of year games projected won D=end of year games projected lost

The forecast is completed in line 150 when the winning percentage (P) is established by dividing the number of completed games (W+L) into the total games won so far (W). The total wins for the year is estimated by multiplying the amount of games in the season (T) by the winning percentage (P). The year end losses are determined by subtracting the end of year projected games won (Y) from the total games in the season (T).

## Bonus Program #7 SHOWER MONITOR

Getting into the shower, day after day, and finding cold water can be a drag. I'm sure that large families know what I'm talking about. Bonus Program #7 has been designed to whip morning bathroom confusion. It's called the SHOWER MONITOR. You type in the names and the computer picks the shower order.

10 PRINT CHR\$(147) 20 PRINT "SHOWER MONITOR" 30 FOR T= 1 TO 2000:NEXT T:PRINT CHR\$(147) 40 PRINT "THIS PROGRAM IS DESIGNED TO HELP" 50 PRINT "FAMILIES DECIDE, IN A FAIR WAY" 60 PRINT "THE ORDER IN WHICH THE SHOWER IS USED" 70 PRINT "IN THE MORNING." 80 PRINT:PRINT "EACH PERSON'S NAME IS TYPED INTO THE" 90 PRINT "COMPUTER. THEN THE COMPUTER RANDOMLY" 100 PRINT "CHOOSES THE ORDER (AS IF OUT OF A HAT)." 110 PRINT "TYPE EACH ANSWER, THEN PRESS RETURN." 120 PRINT: PRINT "HOW MANY PEOPLE IN YOUR FAMILY" 130 INPUT P 140 PRINT: PRINT "TYPE IN THE NAMES, ONE AT A TIME." 150 PRINT "THEN PRESS RETURN." 160 FOR H = 1 TO P170 INPUT N\$(H) 180 NEXT H 190 PRINT CHR\$(147):PRINT "THIS IS THE SHOWER ORDER TODAY:" 200 PRINT: FOR R = 1 TO P 210 X=INT(RND(1)\*P)+1 220 IF N\$(X)=""THEN 210 230 PRINT N\$(X) 240 N\$(X)="" 250 NEXT R 260 GOTO 260

The VARIABLES are: P=number of people in family H=array parking lot# X=random number N\$(X)=name of person X in array R=counting variable

You are probably wondering what an ARRAY is. An ARRAY is a computer parking lot. In an ARRAY you don't park cars: Rather, you park words and numbers. In this program we parked the name of each person in an ARRAY location (such as N $\pm$ (1)="Mom",N $\pm$ (2)="Larry",N $\pm$ (3)="Rick",etc). The names are loaded into the ARRAY in lines 160-180. The RANDOM shower order is determined in lines 200-250. Can you figure out why a name isn't picked more than once?

## Bonus Program #8 NUMBER GAME FOR TWO

Computers are great for playing games. They can be programmed to make games, both unpredictable and exciting. Here is a super game for two people. The computer "pulls a number out of its hat", and the players take turns trying to guess the number. The player with the most correct guesses, after seven rounds, is the champ. Switch sides after seven rounds. You will be surprised at the strategies involved. 10 PRINT CHR\$(147) 20 PRINT "THIS IS A NUMBER GAME FOR TWO PEOPLE" 30 PRINT "THE COMPUTER PICKS A NUMBER BETWEEN 1 AND 500." 40 PRINT "THE PLAYERS TAKE TURNS GUESSING THE NUMBER" 50 PRINT "UNTIL SOMEONE GUESSES THE NUMBER" 60 PRINT "THE PLAYER GUESSING THE MOST NUMBERS," 70 PRINT "AFTER 7 ROUNDS, IS THE WINNER" 80 PRINT : INPUT "WHAT IS PLAYER #1'S NAME"; P1\$ 90 PRINT : INPUT "WHAT IS PLAYER #2'S NAME"; P2\$ 100 R=R+1:N = INT (RND(1) \* 500) +1 110 IF R>1 THEN PRINT"THE SCORE IS "P1\$"="P1" "P2\$"="P2 120 FOR T = 1 TO 2500:NEXT T 130 IF R > 7 THEN 260 140 FOR T = 1 TO 1000: NEXT T 150 PRINT CHR\$(147) : PRINT "ROUND "R", "P1\$"'S TURN" 160 PRINT : INPUT "WHAT IS YOUR GUESS"; G1 170 IF G1 < N THEN PRINT "TOO LOW "P1#:GOTO 200 180 IF G1 > N THEN PRINT "TOO HIGH":GO TO 200 190 PRINT "YOU GOT IT "P1\$:P1 = P1 + 1:GOTO 100 200 FOR T = 1 TO 1000: NEXT T 210 PRINT CHR#(147):PRINT "ROUND "R", "P2#"'S TURN" 220 PRINT: INPUT "WHAT IS YOUR GUESS": G2 230 IF G2 < N THEN PRINT "TOO LOW":GOTO 140 240 IF G2 > N THEN PRINT "TOO HIGH":GOTO 140 250 PRINT "YOU GOT IT "P2\$:P2 = P2 +1:GOTO 100 260 PRINT CHR\$(147):FOR T = 1 TO 1000: NEXT T 270 IF P1 > P2 THEN PRINT P1\$" CREAMED "P2\$" "P1" TO "P2:END 280 PRINT P2\$" WASTED "P1\$" "P2" TO "P1 The VARIABLES are: P1\$=player #1 P2\$=player #2 P1=player #1 score P2=player #2 score G1=player #1 guess G2=player #2 guess R=round# T=time delay variable N=secret number The secret number (N) is picked in line 100. To alter the limits of the secret number, you can change the 500 to a

larger or smaller number. Try 10000, for instance. In several places you may notice symbols like this: > or this: < . The symbol > means "greater than" and < means "less than". Can you make this game work with four players?

Bonus Program #9 PRACTICAL JOKER

Are you ready for some laughs? If so, Bonus Program #9 is the one for you. It's called the PRACTICAL JOKE PROGRAM. Here's how it works:

You type the program into your computer while the victim isn't around. RUN the program. The computer will ask you questions about the victim. You answer all the questions until the computer says, "PRESS ANY KEY TO START THE JOKE". Fress a key and the joke is ready for the victim. When the victim comes back, the computer will seem to know all about him/her. Just say that you're hooked up to the MASTER COMPUTER, and it knows EVERYTHING!!!

10 PRINT CHR\$(147) 20 PRINT "PRACTICAL JOKE PROGRAM" 30 FOR T=1 TO 1000:NEXT T 40 PRINT CHR\$(147) 50 INPUT "WHAT IS THE VICTIM'S NAME";N\$ 60 INPUT "IS THE VICTIM MALE OR FEMALE";MF\$ 70 IF MF\$= "MALE" OR MF\$= "M" THEN G\$= "HE":P\$= "HIS" 80 IF MF\$= "FEMALE" OR MF\$= "F" THEN G\$= "SHE": F\*= "HER" 90 PRINT "WHAT CITY IS "G\$" FROM?":INPUT C\$ 100 PRINT "HOW OLD IS "G\$" NOW?": INPUT A 110 FRINT "WHAT IS "F≢" FAVORITE HOBBY":INPUT H≢ 120 PRINT "WHAT IS "P\$" NICKNAME": INPUT NN\$ 130 PRINT "PRESS ANY KEY TO START THE JOKE." 140 GET S\$: IF S\$="" THEN140 150 PRINT CHR\$(147) 160 PRINT "PRESS A KEY AND I WILL TALK TO YOU" 170 GET S\$: IFS\$=""THEN170 180 FRINT "HELLO, LET ME TRY TO GUESS YOUR NAME." 190 PRINT "I'M THINKING...." 200 GOSUB 400 210 PRINT "YOU LOOK LIKE SOME TYPE OF "N\$:GOSUB400 220 PRINT "BUT I HOPE YOU WON'T MIND IF I CALL YOU" 230 PRINT NN\$:GOSUB400 240 PRINT "THE TOUCH OF YOUR FINGERS": PRINT 250 PRINT "LEADS ME TO BELIEVE YOU ARE AT LEAST": PRINT 260 PRINT A" YEARS OLD": GOSUB400 270 FRINT "AND YOU SMELL LIKE A PERSON FROM": PRINT 280 PRINT C\$:GOSUB400 290 PRINT "THE CENTRAL COMPUTER TELLS ME YOU LIKE: ": PRINT 300 PRINT H\$:GOSUB400 310 PRINT "NOW, IT'S YOUR TURN TO ASK ME A QUESTION" 320 INPUT "TYPE YOUR QUESTION, THEN PRESS RETURN";Q≉ 330 GOSUB400 340 PRINT "SORRY, "NN\$" THAT'S TOO PERSONAL!" 350 PRINT "YOUR ACCESS TO THE MASTER COMPUTER HAS" 360 PRINT "BEEN TERMINATED UNTIL 1999":END 400 FOR T = 1 TO 4000:NEXTT:PRINT CHR\$(147):RETURN continued on next page....

In the PRACTICAL JOKE program you are introduced to some new commands. Two are called GOSUB and RETURN (not the key). GOSUB 400 means, "goto the subroutine at 400". A SUBROUTINE is like a program, within a program. RETURN means "return to the main program". A SUBROUTINE always starts with GOSUB and ends with RETURN. This SUBROUTINE, line 400, causes a time delay and clears the screen. In lines 140 and 170 is another, new command, called GET. GET S\$ tells the computer to wait for a key to be pressed. In line 140, if no key is pressed, the computer waits at line 140. When a key is pressed, the program proceeds on to line 150.

VARIABLES are: T=time delay N\$=victim's name MF\$=male or female G\$=he or she C\$=city A=age H\$=hobby NN\$=nickname P\$=his or her Q\$=question S\$=get variable

Bonus Program #10 MATH SHARPENER

This program is called the MATH SHARPENER. I've been saving this program for the whiz kids. You must be one, or you wouldn't be reading this. The MATH SHARPENER has been designed to quiz both the beginner, and the advanced, on basic math skills. Don't use a scratch pad and I assure you, you'll get a work out. You will receive instructions when you RUN the program. 10 REM\*\*\*MATH SHARPENER\*\*\* 20 PRINT CHR\$(147) 30 PRINT"THIS IS A PROGRAM TO SHARPEN YOUR MATH" 40 PRINT 50 PRINT "CHOOSE:1)EASY 2)HARD. THEN PRESS RETURN" 60 INPUT L 70 PRINT"THE SYMBOLS ARE:" 80 PRINT"+ ADD - SUBTRACT" 90 PRINT"\* MULTIPLY / DIVIDE": FRINT 100 PRINT"EXAMPLES:" 110 PRINT"2+3=5 8-4=4" 9/3=3":PRINT 120 PRINT"2\*4=8 130 PRINT"PICK THE NUMBER OF THE FUNCTION" 140 PRINT"YOU WANT TO PRACTICE: ": PRINT 150 FRINT"1) ADD" 160 PRINT"2) SUBTRACT" 170 PRINT"3)MULTIPLY" 180 PRINT"4) DIVIDE" 190 INFUT D 200 PRINT CHR\$(147):PRINT"TYPE THE NUMBER OF QUESTIONS" 210 INPUT"YOU WANT, THEN PRESS RETURN";Q 220 FOR T=1 TO Q 230 PRINT"ANSWER THE PROBLEM, THEN PRESS RETURN": PRINT 240 IF L=1 THEN A=INT(RND(1)\*10)+1:B=INT(RND(1)\*10)+1 250 IF L=2 THEN A=INT(RND(1)\*200)+1:B=INT (RND(1)\*200)+1 260 IF D=2 AND A<B THEN 240 270 IF D=4 AND A<B THEN 240 280 IF D=4 AND A/B <> INT(A/B)THEN240 290 IF A=B OR B=1 THEN 240 300 IF D=1 THEN PRINT A"+"B"="::INPUTC 310 IF D=2 THEN PRINT A"-"B"=";:INPUTC 320 IF D=3 AND L=1 THEN PRINT A"\*"B"=";:INPUT C 330 IF D=3 AND L=2 THEN PRINT INT(A/5) "\*"INT(B/5) "=";:INPUTC 340 IF D=4 THEN PRINT A"/"B"=";:INPUTC

continued on next page...

```
350 PRINT
360 IF D=1 AND C=A+B THEN S=S+1:FRINT "ALRIGHT!":GOTO490
370 IF D=2 AND C=A-B THEN S=S+1: PRINT"RIGHT ON!":GOTO490
380 IF D=3 AND L=1 AND C=A*B THEN S=S+1:Z=1
390 IF Z=1 THEN PRINT "CORRECT!": Z=0:GOT0490
400 IF D=3 AND L=2 AND C=INT(A/5)*INT(B/5) THEN S=S+1:Z=2
410 IF Z=2 THEN PRINT "GREAT!": Z=0:GOT0500
420 IF D=4 AND C=A/B THEN S=S+1:PRINT"YOWSAH!":GOT0490
430 FRINT YOU GOOFED. THE ANSWER WAS: ";
440 IF D=1 THEN FRINT A+B
450 IF D=2 THEN PRINT A-B
460 IF D=3 AND L=1 THEN PRINT A*B
470 IF D=3 AND L=2 THEN PRINT INT(A/5)*INT(B/5)
480 IF D=4 THEN PRINT A/B
490 FOR W=1T0800:NEXT W:FRINT CHR$(147):NEXT T
500 PRINT"YOUR SCORE IS: "S" OUT OF "Q" RIGHT!"
510 PRINT"PRESS ANY KEY TO CONTINUE"
520 GET As: IF As= ""THEN520
530 S=0:GOTO 10
The VARIABLES are:
L=easy/hard
D=function to practice
Q=# of questions
```

T=question loop A=random number 1 B=random number 2 C=choice (your answer) W=delay S=score A\$=get variable Z=correct multiplication flag

If you have problems getting this program to work properly, double check lines 240-500. These are the lines where most of the mathematical processing takes place. In this section, if D=1, then you are adding; if D=2, you are subtracting; D=3, means multiplying; and D=4 signifies division. If L=1, then the quizzes are easy. If L=2, then the quizzes are hard. Should you have the desire to make the program more difficult, you can increase the RANDOM NUMBERS, in lines 240-250.

Bonus Program #1 CARTOON ROBOT

BLAST OFF! is a computer cartoon in which the count down and blast off of a rocket takes place on your t.v. screen.

10 CALL CLEAR 20 FOR C=10 TO 1 STEP - 1 30 PRINT C 40 FOR T=1 TO 200 50 NEXT T 60 CALL CLEAR 70 NEXT C 80 CALL CLEAR 90 PRINT "BLAST OFF!!!!" 100 FOR T=1 TO 200 110 NEXT T

The above lines tell the computer to count down, from 10 to 1 then print, "BLASTOFF!".

Now add these to the lines above:

| 120 | CALL CLEAR |                    |
|-----|------------|--------------------|
| 130 | PRINT "    | $\nabla^{n}$       |
| 140 | PRINT "    | Ζ Ν "              |
| 150 | PRINT "    | 1 1 1              |
| 160 | PRINT "    | !U!"               |
| 170 | PRINT "    | E E E              |
| 180 | PRINT "    | !S!" .             |
| 190 | PRINT "    | 1 1 11             |
| 200 | PRINT "    | !A!"               |
| 210 | PRINT "    | i i ii             |
| 220 | PRINT "    | / X"               |
| 230 | PRINT "    | $(Z, X^{\mu})$ (1) |
| 240 | PRINT::::: |                    |
|     |            |                    |

To make the nose cone on the rocket, hold down the SHIFT key and press the NUMBER 6 key. The slanted lines, on the right side of the rocket, are created by holding down the FCTN key and pressing Z key. The slanted lines on the left side of the rocket can be printed by pressing the / key (just above the ENTER key). In line 240 you need to make at least twenty-five COLONS. Each COLON tells the computer to print a blank line. Type RUN, then press ENTER to see the rocket BLAST OFF!

# Bonus Program #2 FAMILY DECISION MAKER

How would you like to use your home computer for solving problems like, "Who will use the computer first, Jimmy or Bobby?"...or how about, "Should we use the t.v. to watch a movie, or play with the computer?". The FAMILY DECISION MAKER can help you solve these problems, and more. It will make the decision for you, by picking a random choice. All you have to do is to type in the options.

10 RANDOMIZE 20 CALL CLEAR 30 PRINT "FAMILY DECISION MAKER" 40 FOR T=1 TO 1500 50 NEXT T 60 CALL CLEAR 70 PRINT "TYPE IN THE OPTIONS AND" 80 PRINT "THE COMPUTER WILL DECIDE." 90 PRINT "WHAT IS OPTION #1" 100 INPUT 01\$ 110 PRINT "WHAT IS OFTION #2" 120 INPUT 02\* 130 PRINT "I'M THINKING IT OVER....." 140 FOR T = 1 TO 1000 150 NEXT T 160 C=INT(RND\*2)+1 170 CALL CLEAR 180 PRINT "MY CHOICE IS:" 190 IF C=2 THEN 220 200 PRINT 01\$ 210 END 220 PRINT 025

In this program the computer makes its choice in line 160. Lines 130 to 150 are where the computer is, "thinking it over". You probably noticed that the computer isn't really "thinking it over". It's actually counting up to 1000, then executing line 160. The choice is printed on the screen in lines 180-220.

41

The VARIABLES are: T=time delay C=choice O1\$=option #1 O2\$=option #2

Bonus Program #3 M.P.G. RECORDER

If you're like me, you never take the trouble to figure out your car's miles per gallon (M.P.G.). Even having a calculator handy has never helped, though there are only three basic numbers to calculate. This is one more instance in which wanting to use my computer motivates me to do the fairly simple task I've managed to ignore. My mechanic tells me that I should check my M.P.G. after every five fill-ups. That way, if my M.P.G. starts dropping, I can take my car in for a checkup...before it's too late.

10 CALL CLEAR 20 PRINT "MPG CALCULATOR" 30 FOR T=1 TO 1500 40 NEXT T 50 CALL CLEAR 60 PRINT "THIS PROGRAM DETERMINES" 70 PRINT "THE MPG YOUR CAR GETS." 80 PRINT "HOW MANY MILES DID YOU DRIVE" 90 PRINT "DURING THE PAST 5 FILL-UPS" 100 INFUT M 110 PRINT "HOW MANY GALLONS OF GAS DID YOU" 120 PRINT "USE IN THE PAST 5 FILL-UPS" 130 INPUT G 140 MPG=M/G 150 PRINT "YOU HAVE BEEN GETTING": MPG 160 PRINT "MILES PER GALLON"

Notice that we used G as the VARIABLE for gas, M as the VARIABLE for miles, and MPG as the VARIABLE for miles per gallon. In line 140, MPG=M/G means miles per gallon equals miles divided by gallons.

# Bonus Program #4 COUPON CALCULATOR

Computers are pretty good at solving problems and presenting the results in a manner which is easy to read. This program can be used to display the amount of money you will save with your shopping coupons.

10 CALL CLEAR 20 PRINT "COUPON CALCULATOR" 30 PRINT 40 PRINT "FIND OUT WHAT YOU'LL SAVE" 50 PRINT "WITH YOUR SHOPPING COUPONS" 60 FRINT "ANSWER THE QUESTION" 70 PRINT "THEN PRESS THE ENTER KEY" 80 FRINT 90 PRINT "HOW MANY COUPONS DO YOU HAVE" 100 INPUT C 110 PRINT 120 PRINT "TO ENTER VALUE OF A COUPON" 130 PRINT "DON'T USE A DOLLAR SIGN" 140 PRINT "DO USE A DECIMAL FOINT" 150 PRINT 160 FOR E = 1 TO C170 PRINT "ENTER VALUE OF COUPON #";E 180 INPUT A 190 T=T+A 200 NEXT E 210 PRINT 220 PRINT "\$";T; "WILL BE SAVED"

The VARIABLES in this program are: C=number of coupons E=coupon# A=value of coupons T=total value of coupons

Line 190 adds up the total, each time a value is entered into the computer. Line 220 prints the total value to be saved.

Bonus Program #5 SPORTS FORECASTER

The SPORTS FORECASTER can be a handy program if you enjoy sports. This program will take a team's current record and project, based on winning percentage, what the team's record will be at the end of the season.

10 CALL CLEAR 20 PRINT "SPORTS FORECASTER" 30 FOR Z=1 TO 500 40 NEXT Z 50 PRINT 60 PRINT "TO FORECAST A TEAM'S" 70 PRINT "FINAL WIN AND LOSS RECORD" 80 PRINT "BASED ON ITS CURRENT RECORD" 90 PRINT 100 PRINT "ANSWER THE QUESTION" 110 PRINT "THEN PRESS ENTER" 120 PRINT 130 PRINT "ENTER TOTAL GAMES TEAM PLAYS" 140 INFUT T 150 FRINT 160 PRINT "HOW MANY WINS DO THEY HAVE" 170 INFUT W 180 PRINT "HOW MANY LOSSES DO THEY HAVE" 190 INFUT L 200 P=W/(W+L)210 Y=T\*P 220 D=T-Y230 PRINT "END OF THE SEASON PROJECTION" 240 PRINT 250 PRINT "WINS="; INT(Y); "LOSSES="; INT(D)+1

The VARIABLES are: Z=time delay variable T=total games in season W=games won L=games lost F=percentage of games won Y=end of year games projected won D=end of year games projected lost

The forecast is completed in line 200 when the winning percentage (F) is established by dividing the number of completed games (W+L) into the total games won so far (W). The total wins for the year is estimated by multiplying the amount of games in the season (T) by the winning percentage (F). The year end losses are determined by subtracting the end of year projected games won (Y) from the total games in the season (T).

Bonus Program #6 SHOWER MONITOR

Getting into the shower, day after day, and finding cold water can be a drag. I'm sure that large families know what I'm talking about. Bonus Program #7 has been designed to whip, morning bathroom confusion. It's called the SHOWER MONITOR. You type in the names and the computer picks the shower order.

10 RANDOMIZE 20 CALL CLEAR 30 PRINT "SHOWER MONITOR" 40 FOR T=1 TO 2000 50 NEXT T 60 CALL CLEAR 70 PRINT "THIS PROGRAM WILL HELP" 80 PRINT "DECIDE, IN A FAIR WAY" 90 PRINT "THE MORNING SHOWER ORDER" 100 PRINT 110 PRINT "TYPE ANSWER THEN ENTER" 120 PRINT "HOW MANY IN YOUR FAMILY" 130 INPUT P 140 FRINT 150 PRINT "TYPE IN THE NAMES, ONE AT" 160 PRINT "A TIME. THEN PRESS ENTER" 170 FOR H=1 TO P 180 INPUT N\$(H) 190 NEXT H 200 CALL CLEAR 210 PRINT "THIS IS THE SHOWER ORDER:" 220 FOR R=1 TO P 230 X=INT(RND\*P)+1 240 IF N\$(X)=""THEN 230 250 PRINT N\$(X) 260 N\$(X)="" 270 NEXT R 280 GOTO 280

The VARIABLES are: P=number of people in family H=array parking lot# X=random number N\$(X)=name of person X in array R=counting variable

You are probably wondering what an ARRAY is. An ARRAY is a computer parking lot. In an ARRAY you don't park cars. Rather, you park words and numbers. In this program we parked the name of each person in an ARRAY location (such as N\$(1)="Mom",N\$(2)="Larry",N\$(3)="Rick",etc.). The names are loaded into the ARRAY in lines 170-190. The RANDOM shower order is determined in lines 210-220. Can you figure out why a name isn't picked more than once?

Bonus Program #7 ELECTION RETURN

Stage a mock primary with four candidates. Twenty-five precincts report, one at a time. Running totals are printed as each reports. When all the returns are in, the computer displays the final results.

10 CALL CLEAR 20 PRINT "ELECTION RETURNS" 30 FOR A=1 TO 1500 40 NEXT A 50 FOR X=1 TO 4 60 PRINT "INFUT NAME OF CANDIDATE #";X 70 INFUT  $N \neq (X)$ 80 NEXT X 90 CALL CLEAR 100 PRINT "THE FOLLS JUST CLOSED" 110 PRINT "& THE RESULTS ARE COMING IN" 114 FOR Y=1 TO 500 118 NEXT Y 120 FOR P=1 TO 25 130 FOR X=1 TO 4 140 RANDOMIZE 150 N(X)=INT(RND\*999)+1 160 NEXT X 170 CALL CLEAR 180 FRINT "FRECINCT #"; F; "RESULTS", 190 FOR X=1 TO 4 200 PRINT N(X);"-";N\$(X) 210 T(X) = N(X) + T(X)220 NEXT X 230 FOR B=1 TO 1000 240 NEXT B 250 PRINT 260 PRINT "CURRENT TOTALS:" 270 FOR X=1 TO 4 280 PRINT T(X); "-"; N\$(X) 290 NEXT X 300 FOR C=1 TO 1000 310 NEXT C 320 NEXT P 330 CALL CLEAR 340 FRINT "ALL RETURNS IN, AND" 350 PRINT "THESE ARE THE TOTALS:" 360 FOR X=1 TO 4 370 PRINT T(X): "-":N\$(X) 380 NEXT X.

continued on next page....

The VARIABLES are: N\$(X)=candidates names 1-4 N(X)=votes per/precinct candidates 1-4 T(X)=votes total each candidate 1-4 A=time delay1 B=time delay2 C=time delay3 P=precinct # X=arrays loading variable In lines 50-80 the candidates' names are loaded into an array called N\$(X). The vote totals, for each precinct, are generated by line 150. The precinct totals and subtotals are printed out in lines 100-320. Lines 360-380 print the final results.

Bonus Program #8 PRACTICAL JOKER

Are you ready for some laughs? If so, Bonus Program #8 is the one for you. It's called the PRACTICAL JOKE PROGRAM. Here's how it works:

You type the program into your computer while the victim isn't around. RUN the program. The computer will ask you questions about the victim. You answer all the questions until the computer says, "PRESS ANY KEY TO START THE JOKE". Press a key and the joke is ready for the victim. When the victim comes back, the computer will seem to know all about him/her. Just say that you're hooked up to the MASTER COMPUTER, and it knows EVERYTHING!!!

10 CALL CLEAR 20 PRINT "PRACTICAL JOKE PROGRAM" 30 FOR T = 1 TO 100040 NEXT T 50 CALL CLEAR 60 PRINT "WHAT IS THE VICTIM'S NAME"; 70 INFUT NA 80 FRINT "IS THE VICTIM MALE OR FEMALE"; 90 INPUT MF\$ 100 IF MF\$="MALE" THEN 120 ELSE 110 110 IF MF\$="M" THEN 120 ELSE 140 120 G\$= "HE" 130 P\$= "HIS" 140 IF MF\$="FEMALE" THEN 160 ELSE 150 150 IF MF\$="F" THEN 160 ELSE 180 160 G\$= "SHE" 170 P#= "HER" 180 FRINT "WHAT CITY IS ";G\$;" FROM "; 190 INPUT C\$ 200 PRINT "HOW OLD IS ";G\$;" NOW"; 210 INPUT A 220 PRINT "WHAT IS ";P\$;" FAVORITE HOBBY"; 230 INPUT H\$ 240 PRINT "WHAT IS ";P\$;" NICKNAME"; 250 INPUT NN\$ 260 PRINT "PRESS ENTER TO BEGIN JOKE."; 270 INPUT S\$ 280 CALL CLEAR 290 PRINT "PRESS ENTER KEY & I'LL TALK" 300 INPUT S\$ 310 PRINT "I CAN GUESS YOUR NAME" 320 PRINT "I'M THINKING..." 330 GOSUB 700 340 PRINT "YOU LOOK LIKE ";N≉; 350 GOSUB 700 360 PRINT "I'LL JUST CALL YOU"; 370 PRINT NN\$ 380 PRINT "IF THAT'S OKAY" 390 GOSUB 700 continued on next page.....

400 PRINT "THE TOUCH OF YOUR FINGERS" 410 PRINT 420 PRINT "TELLS ME YOU ARE" 430 PRINT 440 PRINT A; "YEARS OLD" 450 GOSUB 700 460 PRINT "YOU SMELL LIKE A PERSON FROM" 470 PRINT C\* 480 PRINT 490 GOSUB 700 500 PRINT "COMPUTER CENTRAL TELLS ME" 510 PRINT "THAT YOU DIG" 520 PRINT H\$ 530 GOSUB 700 540 PRINT "NOW, YOU ASK ME A QUESTION" 550 PRINT "TYPE QUESTION, THEN ENTER" 560 INPUT Q\$ 570 GOSUB 700 580 PRINT "THAT'S TOO PERSONAL!!!" 590 PRINT "YOUR ACCESS HAS" 600 PRINT "BEEN TERMINATED UNTIL 1999" 610 END 700 FOR T=1 TO 3000 710 NEXT T 720 CALL CLEAR 730 RETURN

In the PRACTICAL JOKE program you are introduced to some new commands. Two are called GOSUB and RETURN (not the key). GOSUB 700 means, "goto the subroutine at 700". A SUBROUTINE is like a program, within a program. RETURN means "return to the main program". A SUBROUTINE always starts with GOSUB and ends with ENTER. This SUBROUTINE, beginning at line 700, causes a time delay and clears the screen. The command ELSE works with IF and THEN. If the condition isn't met in an IF/THEN statement, ELSE gives an alternate line number to GOTO.

VARIABLES are: T=time delay N\$=victim's name MF\$=male or female G\$=he or she C\$=city A=age H\$=hobby NN\$=nickname P\$=his or her Q\$=question S\$=continue TI 99/4a

## Bonus Program #9 NUMBER GAME FOR TWO

Computers are great for playing games. They can be programmed to make games, both unpredictable and exciting. Here is a super game for two people. The computer "pulls a number out of its hat", and the players take turns trying to guess the number. The player with the most correct guesses, after seven rounds, is the champ. Switch sides after seven rounds. You will be surprised at the strategies involved.

10 RANDOMIZE 20 CALL CLEAR 30 PRINT "WHAT IS PLAYER # 1'S NAME" 40 INPUT P1\$ 50 PRINT 60 PRINT "WHAT IS PLAYER # 2'S NAME" 70 INPUT P2\$ 80 R=R+1 90 N=INT(RND\*500)+1 100 IF R>1 THEN 110 ELSE 130 110 PRINT "THE SCORE =":P1\$:"=":A:" ":P2\$:"=":B 120 IF R>7 THEN 460 130 FOR T=1 TO 1000 140 NEXT T 150 CALL CLEAR 160 PRINT "ROUND";R;", ";P1\$;"'S TURN" 170 PRINT 180 PRINT "WHAT IS YOUR GUESS" 190 INPUT G1 200 IF G1<N THEN 210 ELSE 220 210 GOSUB 530 220 IF GI<N THEN 290 230 IF G1>N THEN 240 ELSE 250 240 GOSUB 550 250 IF G1>N THEN 290 260 PRINT "YOU GOT IT" 270 A=A+1 280 GOTO 80 290 FOR T=1 TO 1000 300 NEXT T 310 CALL CLEAR 320 PRINT "ROUND";R;", ";P2≸;"'S TURN" 330 PRINT 340 PRINT "WHAT IS YOUR GUESS" 350 INPUT G2 360 IF G2<N THEN 370 ELSE 380 370 GOSUB 530 380 IF G2<N THEN 130 390 IF G2>N THEN 400 ELSE 410 400 GOSUB 550 410 IF G2>N THEN 130 420 PRINT "YOU GOT IT" -430 B=B+1 440 GOTO 80 continued on next page....

#### 10 STARTER PROGRAMS FROM FAMILY COMPUTING

TI 99/4A

450 CALL CLEAR 460 FOR T=1 TO 1000 470 NEXT T 480 IF A>B THEN 490 ELSE 510 490 PRINT P1\$;" CREAMED ";P2\$;" ";A;" TO ";B 500 END 510 PRINT P2\$;" WASTED ";P1\$;" ";B;" TO ";A 520 END 530 PRINT P2\$;" WASTED ";F1\$;" ";B;" TO ";A 520 END 530 PRINT "TOO LOW" 540 RETURN 550 PRINT "TOO HIGH" 560 RETURN

The VARIABLES are: P1\$=player #1 P2\$=player #2 A=player #1 score B=player #2 score G1=player #1 guess G2=player #2 guess R=round# T=time delay variable N=secret number

The secret number (N) is picked in line 90. To alter the limits of the secret number, you can change the 500 to a larger or smaller number. Player #1's turn occurs in lines 160-280. Player #2's turn takes place in 320-440. The final results are displayed in 450-500. In several places you may notice symbols like this: > or this: < . The symbol > means "greater than" and < means "less than". Can you make this game work with four players?

## Bonus Program #10 MATH SHARPENER

This program is called the MATH SHARPENER. I've been saving this program for the whiz kids. You must be one, or you wouldn't be reading this. The MATH SHARPENER has been designed to quiz both the beginner, and the advanced, on basic math skills. Don't use a scratch pad and I assure you, you'll get a work out. You will receive instructions when you RUN the program. 10 RANDOMIZE 20 S=0 30 CALL CLEAR 40 PRINT "MATH SHARPENER" 50 FRINT 60 FRINT "CHOOSE: 1) EASY 2) HARD" 70 PRINT "THEN PRESS ENTER" 80 INPUT L 90 PRINT "THE SYMBOLS ARE:" 100 PRINT "+ ADD - SUBTRACT" 110 PRINT "\* MULTIPLY / DIVIDE" 120 PRINT 130 FRINT "EXAMPLES:" 140 PRINT "2+3=5 8-4=4" 150 PRINT "2\*4=8 9/3=3" 160 PRINT 170 PRINT "PICK THE # OF THE FUNCTION" 180 PRINT "YOU WANT TO PRACTICE" 190 PRINT 200 PRINT "1) ADD" 210 PRINT "2) SUBTRACT" 220 PRINT "3) MULTIPLY" 230 PRINT "4)DIVIDE" 240 INPUT D 250 CALL CLEAR 260 PRINT "TYPE THE # OF QUESTIONS" 270 PRINT "YOU WANT. THEN PRESS ENTER" 280 INPUT Q 290 FOR T=1 TO Q 300 PRINT "ANSWER THE PROBLEM" 310 PRINT "THEN PRESS ENTER" 320 PRINT 330 IF L=1 THEN 340 ELSE 370 340 A = INT(RND + 10) + 1350 B=INT(RND\*10)+1 360 GOTO 390 370 A=INT(RND\*200)+1 380 B=INT(RND\*200)+1 390 IF D=2 THEN 400 ELSE 410 400 IF A<B THEN 330 410 IF D<>4 THEN 430 continued on next page....

420 IF A<B THEN 330 430 IF D=4 THEN 440 ELSE 450 440 IF A/B <> INT(A/B) THEN 330 450 IF A=B THEN 330 460 IF B=1 THEN 330 470 IF D=1 THEN 480 ELSE 500 480 PRINT A: "+": B: "=": 490 INPUT C 500 IF D=2 THEN 510 ELSE 530 510 FRINT A; "-"; B; "="; 520 INFUT C 530 IF D=3 THEN 540 ELSE 600 540 IF L=1 THEN 550 ELSE 570 550 PRINT A: "\*": B: "=": 560 INPUT C 570 IF L=2 THEN 580 ELSE 600 580 PRINT INT(A/5); "\*"; INT(B/5); "="; 590 INPUT C 600 IF D=4 THEN 610 ELSE 630 610 PRINT A: "/":B: "=": 620 INPUT C 630 PRINT 640 IF D=1 THEN 650 ELSE 690 650 IF C=A+B THEN 660 ELSE 690 660 S=S+1670 PRINT "ALRIGHT!" 680 GOTO 1060 690 IF D=2 THEN 700 ELSE 740 700 IF C=A-B THEN 710 ELSE 740 710 S=S+1 720 PRINT "RIGHT ON!" 730 GOTO 1060 740 IF D=3 THEN 750 ELSE 850 750 IF L=1 THEN 760 ELSE 800 760 IF C=A\*B THEN 770 ELSE 850 77Ø S=S+1 780 PRINT "CORRECT!" 790 GOTO 1060 800 IF L=2 THEN 810 ELSE 850 810 IF C=INT(A/5)\*INT(B/5) THEN 820 ELSE 850 820 5=5+1 830 PRINT "UNBELIEVABLE!" 840 GOTO 1060 850 IF D=4 THEN 860 ELSE 900 860 IF C=A/B THEN 870 ELSE 900 87Ø S=S+1 880 PRINT "YOWSAH!" 890 GOTO 1060 900 FRINT "YOU GOOFED/THE ANSWER IS ": 910 IF D=1 THEN 920 ELSE 940 920 PRINT A+B 930 GOTO 1060 940 IF D=2 THEN 950 ELSE 970

continued on next page....

10 STARTER PROGRAMS FROM FAMILY COMPUTING

TI 99/4A

950 PRINT A-B 960 GOTO 1060 970 IF D=3 THEN 980 ELSE 1040 980 IF L=1 THEN 990 ELSE 1010 990 PRINT A\*B 1000 GOTO 1060 1010 IF L=2 THEN 1020 ELSE 1040 1020 PRINT INT(A/5)\*INT(B/5) 1030 GOTO 1060 1040 IF D=4 THEN 1050 ELSE 1060 1050 PRINT A/B 1060 FOR W=1 TO 1000 1070 NEXT W 1080 CALL CLEAR 1090 NEXT T 1100 PRINT "YOUR SCORE IS ":S 1110 PRINT " OUT OF ":Q:" RIGHT!" 1120 PRINT "PRESS ENTER TO CONTINUE" 1130 INPUT A\$ 1140 GOTO 10

The VARIABLES are: L=easy/hard D=function to practice Q=# of questions T=question loop A=random number 1 B=random number 2 C=choice (your answer) W=delay S=score A\$=continue

If you have problems getting this program to work properly, double check the lines mentioned in ERROR STATEMENTS. Retype the lines that look wrong. In this program, if D=1, then you are adding; if D=2, you are subtracting; D=3, means multiplying; and D=4 signifies division. If L=1, then the quizzes are easy. If L=2, then the quizzes are hard. Should you have the desire to make the program more difficult, you can increase the RANDOM NUMBERS, in lines 340-380.

## Bonus Program #1 CARTOON ROBOT

Riddle: What's sweet, but square; high tech, yet down to earth; and brilliant, with the I.Q. of a doughnut?

Give up?

14 010

The answer is: The Fantabulous KISSING ROBOT

You'll key in a program using FOR and NEXT to make a cartoon. The commands FOR and NEXT are used for counting.

| 14 | CLS    |              |      |     |     |      |
|----|--------|--------------|------|-----|-----|------|
| 16 | PRINT  | "();         | **** | *** | *** | *()" |
| 18 | PRINT  | "**          |      |     |     | **"  |
| 20 | PRINT  | "**          | (0)  |     | (0) | **"  |
| 22 | PRINT  | "**          |      |     |     | **"  |
| 24 | PRINT  | "**          |      | V.  |     | **"  |
| 26 | PRINT  | "**          |      |     |     | **"  |
| 28 | PRINT  | "**          |      |     |     | **"  |
| 30 | FOR T  | = 1          | то   | 10  |     |      |
| 31 | NEXT 1 | Γ            |      |     |     |      |
| 32 | CLS    |              |      |     |     |      |
| 34 | PRINT  | (°))         | ·*** | *** | *** | €()" |
| 36 | PRINT  | "**          |      |     |     | **"  |
| 38 | PRINT  | "**          | (0)  |     | (-) | **"  |
| 40 | PRINT  | "**          |      |     |     | **"  |
| 42 | PRINT  | "**          |      | V   |     | **"  |
| 44 | PRINT  | " <b>*</b> * |      |     |     | **"  |
| 46 | PRINT  | "**          |      | *   |     | **"  |
| 48 | FOR T  | = 1          | то   | 10  |     |      |
| 49 | NEXT T | -            |      |     |     |      |
| 50 | CLS    |              |      |     |     | ÷ .  |
| 52 | PRINT  | "()*         | ***  | *** | *** | €()" |
| 54 | PRINT  | "**          |      |     |     | **"  |
| 56 | PRINT  | "**          | (0)  |     | (0) | **"  |
| 58 | PRINT  | "**          | *    |     |     | **"  |
| 60 | PRINT  | "**          |      | V   |     | **"  |
| 62 | PRINT  | "**          |      |     |     | **"  |
| 64 | PRINT  | "**          |      | 0   |     | **"  |
| 66 | FOR T  | = 1          | то   | 10  |     |      |
| 67 | NEXT T | •            |      |     |     |      |
| 68 | GOTO 1 | 4            |      |     |     |      |
|    |        |              |      |     |     |      |

This program works like a real cartoon. The robot is printed on the screen, and erased, three times. Each time it is printed, there are small changes made, which give the illusion of movement. Line 68 GOTO 14 starts the entire process over again. The FOR/NEXT commands are used as time delays between pictures. You can change the speed of the cartoon by changing the 10, in the FOR/NEXT lines, to a different number. Decreasing the number will make the cartoon faster.

# Bonus Program #2 FAMILY DECISION MAKER

How would you like to use your home computer for solving problems like, "Who will use the computer first, Jimmy or Bobby?"...or how about, "Should we use the t.v. to watch a movie, or play with the computer?". The FAMILY DECISION MAKER can help you solve these problems, and more. It will make the decision for you, by picking a random choice. All you have to do is to type in the options.

10 CLS 20 PRINT "FAMILY DECISION MAKER" 30 FOR T=1 TO 200 40 NEXT T 50 CLS 60 PRINT "TYPE IN THE OPTIONS AND" 70 PRINT "THE COMPUTER WILL DECIDE." 80 PRINT "WHAT IS OPTION NUMBER 1?" 90 INPUT A\$ 100 PRINT "WHAT IS OPTION NUMBER 2?" 110 INPUT B\$ 120 PRINT "I AM THINKING IT OVER....." 130 FOR T = 1 TO 175 140 NEXT T 150 LET C=INT(RND\*2)+1 160 PRINT "MY CHOICE IS:" 170 IF C=2 THEN GOTO 200 180 PRINT A\$ 190 STOP 200 PRINT B\$

(Hint: You must LIST long programs in sections. This is done by typing LIST followed by the LINE NUMBER you want to LIST from. Example: LIST 100. This would LIST lines 100 and above, until the screen is full.)

In this program the computer makes its choice in line 150. Lines 120 to 140 are where the computer is, "thinking it over". You probably noticed that the computer isn't really "thinking it over". It's actually counting up to 175, then executing line 160. The computer's choice is printed on the screen in lines 180-200.

The VARIABLES are: T=time delay C=choice A\$=option NUMBER 1 B\$=option NUMBER 2

Bonus Program #3 M.P.G. RECORDER

If you're like me, you never take the trouble to figure out your car's miles per gallon (M.P.G.). Even having a calculator handy has never helped, though there are only three basic numbers to calculate. This is one instance in which wanting to use my computer motivates me to do the fairly simple task I've managed to ignore. My mechanic tells me that I should check my M.P.G. after every five fill-ups. That way, if my M.P.G. starts dropping, I can take my car in for a checkup...before it's too late.

10 CLS 20 PRINT "MPG CALCULATOR" 30 FOR T=1 TO 200 40 NEXT T 50 CLS 60 PRINT "THIS PROGRAM DETERMINES" 70 PRINT "THE MPG YOUR CAR GETS." 80 PRINT "HOW MANY MILES DID YOU DRIVE" 90 PRINT "DURING THE PAST 5 FILL-UPS?" 100 INFUT M 110 PRINT "HOW MANY GALLONS OF GAS DID YOU" 120 PRINT "USE IN THE PAST 5 FILL-UPS?" 130 INPUT G 140 LET MPG=M/G 150 PRINT "YOU HAVE BEEN GETTING "; MPG 160 PRINT "MILES PER GALLON"

Notice that we used G as the VARIABLE for gas, M as the VARIABLE for miles, and MPG as the VARIABLE for miles per gallon. In line 140, MPG=M/G means miles per gallon equals miles divided by gallons.

Bonus Program #4 COUPON CALCULATOR

Computers are pretty good at solving problems and presenting the results in a manner which is easy to read. This program can be used to display the amount of money you will save with your shopping coupons.

10 CLS 20 PRINT "COUPON CALCULATOR" 30 PRINT 40 FRINT "FIND OUT WHAT YOU WILL SAVE" 50 PRINT "WITH YOUR SHOPPING COUPONS" 60 PRINT "ANSWER THE QUESTION" 70 PRINT "THEN PRESS THE ENTER KEY." 80 FRINT 90 FRINT "HOW MANY COUPONS DO YOU HAVE?" 100 INPUT C 110 PRINT 120 PRINT "TO ENTER VALUE OF A COUPON" 130 PRINT "DO NOT USE A DOLLAR SIGN" 140 PRINT "DO USE A DECIMAL POINT" 150 PRINT 160 LET T=0 170 FOR E=1 TO C 180 PRINT "ENTER VALUE OF COUPON NUMBER ";E 190 INPUT A 200 LET T=T+A 210 NEXT E 220 PRINT 230 PRINT "\$";T;" WILL BE SAVED"

The VARIABLES in this program are: C=number of coupons E=coupon# A=value of coupons T=total value of coupons

(Hint: See Program #2 if you forgot how to LIST a long program.)

Line 200 adds up the total, each time a value is entered into the computer. Line 230 prints the total value to be saved.

Bonus Program #5 SPORTS FORECASTER

The SPORTS FORECASTER can be a handy program if you enjoy sports. This program will take a team's current record and project, based on winning percentage, what the team's record will be at the end of the season.

10 CLS 20 PRINT "SPORTS FORECASTER" 30 FOR Z = 1 TO 20040 NEXT Z 50 CLS 60 PRINT "TO FORECAST THE FINAL" 70 PRINT "WIN AND LOSS RECORD OF A TEAM" 80 PRINT "BASED ON CURRENT RECORD" 90 PRINT 100 PRINT "TYPE YOUR ANSWER" 110 PRINT "THEN PRESS ENTER" 120 PRINT 130 PRINT "ENTER TOTAL GAMES TEAM FLAYS" 140 INPUT T 150 PRINT 160 PRINT "HOW MANY WINS DO THEY HAVE?" 170 INPUT W 180 PRINT "HOW MANY LOSSES DO THEY HAVE?" 190 INPUT L 200 LET P = W/(W+L)210 LET Y = T\*P 220 LET D = T - Y230 PRINT "END OF SEASON PROJECTION" 240 PRINT 250 PRINT "WINS="; INT(Y); " LOSSES="; INT(D)+1

The VARIABLES are: Z=time delay variable T=total games in season W=games won L=games lost P=percentage of games won Y=end of year games projected won D=end of year games projected lost

The forecast is completed in line 200 when the winning percentage (F) is established by dividing the number of completed games.(W+L) into the total games won so far (W). The total wins for the year is estimated by multiplying the amount of games in the season (T) by the winning percentage (F). The year end losses are determined by subtracting the end of year projected games won (Y) from the total games in the season (T). TIMEX Bonus Program #6 SHOWER MONITOR

Getting into the shower, day after day, and finding cold water can be a drag. I'm sure that large families know what I'm talking about. Bonus Program #6 has been designed to whip morning bathroom confusion. It's called the SHOWER MONITOR. You type in the names and the computer picks the shower order. (Hint: To make DIM press "D". DIM N\$(10,15)tells the computer that there will be a total of no more than 10 names with up to 15 letters each.)

10 DIM N\$(10.15) 20 PRINT "SHOWER MONITOR" 30 FOR T=1 TO 250 40 NEXT T 50 CLS 60 FRINT "THIS PROGRAM WILL HELP" 70 FRINT "DECIDE, IN A FAIR WAY," 80 PRINT "THE MORNING SHOWER ORDER" 90 PRINT 100 PRINT "TYPE ANSWER, THEN PRESS ENTER" 110 PRINT "HOW MANY IN YOUR FAMILY?" 120 INPUT P 130 PRINT 140 PRINT "TYPE IN THE NAMES, ONE AT" 150 PRINT "A TIME. THEN PRESS ENTER" 160 FOR H=1 TO P 170 INPUT N\$(H) 180 NEXT H 190 CLS 200 PRINT "THIS IS THE SHOWER ORDER:" 210 FOR R=1 TO 20 220 LET H=INT(RND\*P)+1 230 IF N\$(H)="" THEN GOTO 220 240 PRINT N\$(H) 250 LET N\$(H) ="" 260 NEXT R

The VARIABLES are: P=number of people in family H=array parking lot# H=random number N\$(H)=name of person H in array R=counting variable

You are probably wondering what an ARRAY is. An ARRAY is a computer parking lot. In an ARRAY you don't park cars. Rather, you park words and numbers. In this program we parked the name of each person in an ARRAY location (such as N $\pm$ (1)="Mom",N $\pm$ (2)="Larry",N $\pm$ (3)="Rick",etc.). The names are loaded into the ARRAY in lines 160-180. The RANDOM shower order is determined in lines 200-260. Can you figure out why a name isn't picked more than once?

Bonus Program #7 ELECTION RETURNS

Stage a mock primary with four candidates. Twenty-five precincts report, one at a time. Running totals are printed as each reports. When all the returns are in, the computer displays the final results.

10 DIM N\$(4,15) 20 DIM N(4) 30 DIM T(4) 40 PRINT "ELECTION RESULTS" 50 FOR T=1 TO 150 60 NEXT T 70 FOR X=1 TO 4 80 PRINT "INPUT NAME OF CANDIDATE NUMBER ";X 90 INPUT N\$(X) 100 NEXT X 110 CLS 120 PRINT "THE POLLS JUST CLOSED," 130 PRINT "AND THE RESULTS ARE COMING IN" 140 FOR T=1 TO 50 150 NEXT T 160 FOR P=1 TO 25 170 FOR X=1 TO 4 180 LET N(X)=INT(RND\*999)+1 190 NEXT X 200 CLS 210 PRINT "PRECINCT NUMBER "; P; " RESULTS" 220 FOR X=1 TO 4 230 PRINT N(X); "-";N\$(X) 240 LET T(X) = N(X) + T(X). 250 NEXT X 260 FOR T=1 TO 50 270 NEXT T 280 PRINT 290 PRINT "CURRENT TOTALS:" 300 FOR X=1 TO 4 310 PRINT T(X); "-"; N\$(X) 320 NEXT X 330 FOR C=1 TO 50 340 NEXT C 350 NEXT P 360 CLS 370 PRINT "ALL RETURNS IN, AND" 380 PRINT "THESE ARE THE TOTALS:" 390 FOR X=1 TO 4 400 PRINT T(X); "-"; N\$(X) 410 NEXT X

A list of VARIABLES, and a program explanation, may be found on the next page.

#### 10 STARTER PROGRAMS FROM FAMILY COMPUTING

## TIMEX

The VARIABLES are: N\$(X)=candidates names 1-4 N(X)=votes per precinct candidates 1-4 T(X)=votes total each candidate 1-4 T=time delay P=precinct # X=arrays loading variable

In lines 70-100 the candidates' names are loaded into an array called N $\pm$ (X). The vote totals, for each precinct, are generated by line 180. The precinct totals and subtotals are printed out in lines 160-350. Lines 390-410 print the final results.

# Bonus Program #8 PRACTICAL JOKER

Are you ready for some laughs? If so, Bonus Program #8 is the one for you. It's called the PRACTICAL JOKE PROGRAM. Here's how it works:

You type the program into your computer while the victim isn't around. RUN the program. The computer will ask you questions about the victim. You answer all the questions until the computer says, "PRESS ENTER TO START THE JOKE". Press ENTER and the joke is ready for the victim. When the victim comes back, the computer will seem to know all about him/her. Just say that you're hooked up to the MASTER COMPUTER, and it knows EVERYTHING!!! (Hints: Make GOSUB by pressing "H". Make RETURN by pressing "Y")

10 CLS 20 PRINT "PRACTICAL JOKE PROGRAM" 30 GOSUB 700 40 PRINT "ANSWER THE QUESTION" 50 PRINT "THEN PRESS ENTER." 60 PRINT "WHAT IS THE NAME OF THE VICTIM?" 70 INPUT N# 80 PRINT "IS THE VICTIM MALE OR FEMALE?" 90 INPUT M\$ 100 IF M# = "MALE" THEN GOTO 120 110 IF M\$ = "M" THEN GOTO 120 115 GOTO 140 120 LET G\$ = "HE" 130 LET P = "HIS"135 IF G\$ = "HE" THEN GOTO 180 140 IF M\$ = "FEMALE" THEN GOTO 160 150 IF M\$ = "F" THEN GOTO 160 155 GOTO 80 160 LET G\$ = "SHE"170 LET P\$ = "HER" 180 PRINT "WHAT CITY IS ":G\$:" FROM?" 190 INPUT C\$ 200 PRINT "HOW OLD IS ";G\$ 210 INPUT A 220 PRINT "WHAT IS ";P\$;" FAVORITE HOBBY?" 230 INPUT H\$ 240 PRINT "WHAT IS ";P\$;" NICKNAME?" 250 INPUT 0\$ 260 PRINT "PRESS ENTER TO START JOKE."; 270 INPUT S\$ 280 CLS 290 PRINT "PRESS ENTER SO I CAN TALK TO YOU" 300 INPUT S\$ 310 PRINT "I CAN GUESS YOUR NAME" 320 PRINT "I AM THINKING..." 330 GOSUB 700 340 PRINT "YOU LOOK LIKE ";N\$ 350 GOSUB 700 continued on next page.....

TIMEX 360 PRINT "I WILL JUST CALL YOU" 370 PRINT 0\$ 380 PRINT "IF THAT IS OK" 390 GOSUB 700 400 FRINT "THE TOUCH OF YOUR FINGERS" 410 PRINT "TELLS ME THAT YOU ARE" 420 PRINT "AT LEAST" 430 PRINT A; " YEARS OLD" 440 GOSUB 700 450 PRINT "YOU SMELL LIKE A" 460 PRINT "PROGRAMMER I MET FROM" 470 PRINT C\$ 480 GOSUB 700 490 PRINT "THE CENTRAL COMPUTER" 500 PRINT "TELLS ME THAT YOU LIKE" 510 PRINT 520 PRINT H\$ 530 GOSUB 700 540 PRINT "NOW, YOU ASK ME A QUESTION" 550 PRINT "TYPE YOUR QUESTION" 560 PRINT "THEN PRESS ENTER" 570 INPUT Q\$ 580 GOSUB 700 590 PRINT "THAT IS TOO PERSONAL" 600 PRINT 0\$ 610 PRINT "YOUR ACCESS TO THE" 620 PRINT "MASTER COMPUTER" 630 PRINT "HAS BEEN TERMINATED" 640 PRINT "UNTIL 1999" 700 FOR T=1 TO 75 710 NEXT T 720 CLS 730 RETURN

In the PRACTICAL JOKE program you are introduced to some new commands. Two are called GOSUB and RETURN (not the key). GOSUB 700 means, "goto the subroutine at 700". A SUBROUTINE is like a program, within a program. RETURN means "return to the main program". A SUBROUTINE always starts with GOSUB and ends with ENTER. This SUBROUTINE, beginning at line 700, causes a time delay and clears the screen.

VARIABLES are: T=time delay N\$=victim's name M\$=male or female G\$=he or she C\$=city A=age H\$=hobby O\$=nickname F\$=his or her Q\$=question S\$=continue

# Bonus Program #9 NUMBER GAME FOR TWO

Computers are great for playing games. They can be programmed to make games, both unpredictable and exciting. Here is a super game for two people. The computer "pulls a number out of its hat", and the players take turns trying to guess the number. The player with the most correct guesses, after seven rounds, is the champ. Switch sides after seven rounds. You will be surprised at the strategies involved.

10 PRINT "WHAT IS THE NAME" 20 PRINT "OF PLAYER NUMBER 1?" 30 INPUT A\$ 40 FRINT "WHAT IS THE NAME" 50 PRINT "OF PLAYER NUMBER 2?" 60 INPUT B\$ 70 LET R=0 80 LET A=0 90 LET B=0 100 LET N=INT(RND\*100)+1 110 LET R=R+1 120 PRINT "THE SCORE IS: ";A\$; "=";A; " ";B\$; "=";B 130 IF R>7 THEN GOTO 460 140 FOR T=1 TO 75 150 NEXT T 160 CLS 170 PRINT "ROUND ";R;", ";A\$;" S TURN" 180 PRINT 190 PRINT "WHAT IS YOUR GUESS?" 200 INPUT Y 210 IF Y=N THEN GOTO 270 220 IF Y>N THEN GOTO 250 230 GOSUB 540 240 IF Y<N THEN GOTO 300 250 GOSUB 560 260 IF Y>N THEN GOTO 300 270 PRINT "YOU GOT IT." 280 LET A=A+1 290 GOTO 100 300 FOR T=1 TO 75 310 NEXT T 320 CLS 330 PRINT "ROUND ";R;", ";B\$;" S TURN" 340 PRINT 350 PRINT "WHAT IS YOUR GUESS?" 360 INPUT Z 370 IF Z=N THEN GOTO 430 380 IF Z>N THEN GOTO 410 390 GOSUB 540

continued on next page....

10 STARTER PROGRAMS FROM FAMILY COMPUTING

TIMEX 400 IF Z<N THEN GOTO 140 410 GOSUB 560 420 IF Z>N THEN GOTO 140 430 PRINT "YOU GOT IT." 440 LET B=B+1 450 GOTO 100 460 CLS 470 FOR T=1 TO 75 480 NEXT T 490 IF B>A THEN GOTO 520 500 PRINT A\$;" CREAMED ";B\$;" ";A;" TO ";B 510 STOP 520 PRINT B\$;" WASTED ";A\$;" ";B;" TO ";A 530 STOP 540 PRINT "TOO LOW" 550 RETURN 560 PRINT "TOO HIGH" 570 RETURN

```
The VARIABLES are:

A$=player #1

B$=player #2

A=player #1 score

B=player #2 score

Y=player #1 guess

Z=player #2 guess

R=round number

T=time delay variable

N=secret number
```

The secret number (N) is picked in line 100. To alter the limits of the secret number, you can try changing the 100 to a larger or smaller number. In several places you may notice symbols like this: > or this: < . The symbol > means "greater than" and < means "less than". Can you make this game work with four players?

# Bonus Frogram #10 MATH SHARPENER

This program is called the MATH SHARPENER. It has been designed to help improve your math skills. It is set up for multiplication, but can easily be changed to work with addition and subtraction. Don't use a scratch pad and I assure you, you'll get a work out.

10 PRINT "THIS IS A PROGRAM" 20 PRINT "TO SHARPEN YOUR MATH" 30 PRINT 40 PRINT "HOW MANY QUESTIONS DO YOU WANT?" 50 INPUT Q **60 CLS** 70 LET S=0 80 FOR T=1 TO Q 90 LET A= INT(RND\*20)+1 100 LET B= INT(RND\*20)+1 110 CLS 120 PRINT "ANSWER THE QUESTION" 130 PRINT "THEN PRESS ENTER" 140 PRINT 150 PRINT A; "\*"; B; "=?" 160 INPUT C 170 PRINT 180 IF C=A\*B THEN GOTO 260 190 PRINT 200 PRINT "YOU GOOFED, THE ANSWER IS: "; 210 PRINT A\*B 220 FOR X=1 TO 75 230 NEXT X 240 NEXT T 250 GOTO 310 260 FRINT "YOU GOT IT" 270 FOR X=1 TO 75 280 NEXT X 290 LET S=S+1 300 NEXT T 310 CLS 320 PRINT "SCORE= ";S;"-RIGHT ";Q-S;"-WRONG" 330 PRINT 340 PRINT "TO PLAY AGAIN" 350 PRINT "PRESS THE ENTER KEY" 360 INPUT P\$ 370 CLS 380 GOTO 40

A list of VARIABLES and program information are on the next page....

The VARIABLES are: Q=number of questions S=score T=question loop A=random number 1 B=random number 2 C=response X=delay variable P\$=play again

Lines 90 and 100 are where the RANDOM NUMBERS for the questions are decided. Increase these numbers to make the quiz harder. To make the quiz work with addition, you must change all the multiplication symbols (\*) to addition symbols (+). Subtraction can be accomplished in this fashion also.

TRS-80 and RADIO SHACK COLOR

#### Bonus Program #1 CARTOON ROBOT

Riddle: What's sweet, but square; high tech, yet down to earth; and brilliant, with the I.Q. of a doughnut?

Give up?

11 010

The answer is: The fabulous KISSING ROBOT

You'll key in a program using FOR and NEXT to make a cartoon. The commands FOR and NEXT are used for counting.

| 14 | CLS    |              |                  |      |      |            |                      |
|----|--------|--------------|------------------|------|------|------------|----------------------|
| 16 | PRINT  | "()+         | ***              | ·*** | ***  | ÷()        | **                   |
| 18 | PRINT  | <b>"**</b>   |                  | ·    |      | **         | f "                  |
| 20 | PRINT  | " <b>*</b> * | (0)              | I    | (0)  | **         | F "                  |
| 22 | PRINT  | "**          |                  |      |      | **         | f ''                 |
| 24 | PRINT  | " <b>*</b> * |                  | V    |      | **         | F **                 |
| 26 | PRINT  | "**          |                  |      |      | **         | F **                 |
| 28 | PRINT  | "**          |                  |      |      | **         | F 11.                |
| 30 | FOR T  | = 1          | ΤO               | 75:  | NE)  | KΤ         | Т                    |
| 32 | CLS    |              |                  |      |      |            |                      |
| 34 | PRINT  | "()+         | <del>(**</del> * | ***  | ***  | + ( )      | 11                   |
| 36 | PRINT  | "**          |                  |      |      | **         | F 11                 |
| 38 | PRINT  | "**          | (0)              |      | (-)  | **         | F II                 |
| 40 | PRINT  | "**          |                  |      |      | **         | F "                  |
| 42 | PRINT  | "**          |                  | V    |      | **         | , H                  |
| 44 | PRINT  | "**          | · •              |      |      | **         | F 18                 |
| 46 | PRINT  | "**          |                  | 0    |      | **         | . 11                 |
| 48 | FOR T  | = 1          | то               | 75:  | NE)  | ۲X         | $\mathbf{T}^{\cdot}$ |
| 50 | CLS    |              |                  |      |      |            |                      |
| 52 | PRINT  | 분())         | <del>(**</del> * | ***  | ***; | f ( )      | н                    |
| 54 | PRINT  | "**          |                  |      |      | **         | • "                  |
| 56 | PRINT  | "**          | (0)              |      | (0)  | **         |                      |
| 58 | PRINT  | "**          |                  |      |      | **         | н н                  |
| 60 | PRINT  | "**          |                  | V j  |      | **         | . **                 |
| 62 | PRINT  | "**          |                  |      |      | **         | • •                  |
| 64 | PRINT  | "**          |                  | 0    |      | **         | . 11                 |
| 66 | FOR T  | = 1          | то               | 75:  | NE)  | <b>(</b> T | Т                    |
| 68 | GOTO 1 | .4           | 2<br>2           |      |      |            |                      |
|    |        |              |                  |      |      |            |                      |

This program works like a real cartoon. The robot is printed on the screen, and erased, three times. Each time it is printed, there are small changes made, which give the illusion of movement. Line 68 GOTO 14 starts the entire process over again. The FOR/NEXT commands are used as time delays between pictures. You can change the speed of the cartoon by changing the 75, in the FOR/NEXT lines, to a different number. Decreasing the number will make the cartoon faster.

#### TRS-80

Bonus Program #2 FAMILY DECISION MAKER

How would you like to use your home computer for solving problems like, "Who will use the computer first, Jimmy or Bobby?"...or how about, "Should we use the t.v. to watch a movie, or play with the computer?". The FAMILY DECISION MAKER can help you solve these problems, and more. It will make the decision for you, by picking a random choice. All you have to do is to type in the options.

10 CLS 20 PRINT "FAMILY DECISION MAKER" 30 FOR T = 1 TO 1500:NEXT T 40 CLS 50 PRINT "TYPE IN THE OPTIONS" 60 PRINT "AND THE COMPUTER WILL DECIDE" 70 INPUT "WHAT IS OPTION #1";01\$ 80 INPUT "WHAT IS OPTION #2";02\$ 90 PRINT "I'M THINKING IT OVER....." 100 FOR T = 1 TO 3000:NEXT T 110 C=RND(2) 120 CLS 130 PRINT "MY CHOICE IS:" 140 IF C = 1 THEN PRINT 01\$ 150 IF C = 2 THEN PRINT 02\$

In this program the computer makes its choice in line 110. Lines 90 and 100 are where the computer is, "thinking it over". You probably noticed that the computer isn't really "thinking it over". It's actually counting up to 3000, then executing line 110. The choice is printed on the screen in lines 130-150.

The VARIABLES are: T=time delay C=choice O1\$=option #1 O2\$=option #2

## Bonus Program #3 REACTION TIMER

Here is a program to test your reaction time. When the computer says "GO!", you must press the BREAK key as quickly as you can. Compare your score with the chart in the program. Good luck!

10 CLS 20 PRINT "TEST YOUR REACTION TIME" 30 PRINT "AGAINST THE COMPUTER." 40 PRINT "WHEN THE COMPUTER SAYS 'GO!'" 50 PRINT "PRESS THE BREAK KEY" 60 PRINT "YOUR SCORE IS THE HIGHEST NUMBER YOU SEE" 70 PRINT:PRINT "01-10=LIGHTNIN' 10-20=QUICK!" 80 PRINT "20-30=AVERAGE 30-50=NAPPING" 90 PRINT: PRINT: PRINT "PRESS ENTER" 100 PRINT "WHEN YOU ARE READY" 110 INPUT A# 120 CLS: PRINT "ON YOUR MARK" 130 FOR T = 1 TO 1000:NEXT T:PRINT "GET SET!" 140 FOR T = 1 TO RND(5000):NEXT T 150 CLS:PRINT "GO!" 160 FOR T = 1 TO 50:PRINT T:NEXT T 170 PRINT "SOMEONE WAKE THIS PERSON UP!"

The VARIABLE, of the FOR/NEXT statement in line 140, equals a RANDOM INTEGER between one and five thousand. This causes the time delay to be different each time the program is RUN. When you press the BREAK key the computer will say, "Break in 160". This is normal for the program. Your score is the highest number you see. Type RUN and press ENTER to play again.

Bonus Program #4 M.P.G. RECORDER

If you're like me, you never take the trouble to figure out your car's miles per gallon (M.P.G.). Even having a calculator handy has never helped, though there are only three basic numbers to calculate. This is one more instance in which wanting to use my computer motivates me to do the fairly simple task I've managed to ignore. My mechanic tells me that I should check my M.P.G. after every five fill-ups. That way, if my M.P.G. starts dropping, I can take my car in for a checkup...before it's too late.

10 CLS 20 PRINT "MPG CALCULATOR" 30 FOR T = 1 TO 1500:NEXT T 40 CLS 50 PRINT "THIS IS A PROGRAM TO FIGURE OUT" 60 PRINT "THE MILES PER GALLON YOUR CAR GETS" 70 PRINT "HOW MANY MILES HAVE YOU DRIVEN" 80 PRINT "DURING THE PAST FIVE YOU DRIVEN" 80 PRINT "DURING THE PAST FIVE FILL-UPS" 90 INPUT M 100 PRINT "HOW MANY GALLONS OF GAS DID YOU USE" 110 PRINT "IN THE PAST FIVE FILL-UPS" 120 INPUT G 130 MPG=M/G 140 PRINT "YOU HAVE BEEN GETTING "MPG 150 PRINT "MILES PER GALLON"

Notice that we used G as the VARIABLE for gas, M as the VARIABLE for miles, and MPG as the VARIABLE for miles per gallon. In line 130, MPG=M/G means miles per gallon equals miles divided by gallons.

Bonus Frogram #5 COUPON CALCULATOR

Computers are pretty good at solving problems and presenting the results in a manner which is easy to read. This program can be used to display the amount of money you will save with your shopping coupons.

10 CLS 20 PRINT "COUPON CALCULATOR" 30 PRINT: PRINT "TO FIND OUT HOW MUCH YOU'LL SAVE" 40 PRINT "WITH YOUR SHOPPING COUPONS" 50 PRINT "ANSWER THE FOLLOWING QUESTIONS" 60 PRINT "THEN PRESS THE ENTER KEY" 70 PRINT: PRINT "HOW MANY COUPONS DO YOU HAVE" 80 INPUT C 90 PRINT: PRINT "ENTER THE AMOUNT OF A COUPON" 100 PRINT "DON'T USE A DOLLAR SIGN" 110 PRINT "DO USE A DECIMAL POINT":PRINT 120 FOR E = 1 TO C: PRINT "ENTER VALUE OF COUPON #"E 130 INPUT A 140 T=T+A 150 NEXT E 160 PRINT: PRINT "\$"T"WILL BE SAVED"

The VARIABLES in this program are: C=number of coupons E=coupon# A=value of coupons T=total value of coupons

Line 140 adds up the total, each time a value is entered into the computer. Line 160 prints the total value to be saved.

73

Bonus Program #6 SPORTS FORECASTER

The SPORTS FORECASTER can be a handy program if you enjoy sports. This program will take a team's current record and project, based on winning percentage, what the team's record will be at the end of the season.

10 CLS 20 PRINT "SPORTS FORECASTER" 30 FOR Z = 1 TO 1500:NEXT Z:PRINT 40 PRINT "THIS PROGRAM WILL FORECAST A TEAM'S" 50 PRINT "FINAL WIN AND LOSS RECORD" 60 PRINT "BASED ON ITS CURRENT RECORD" 70 PRINT: PRINT "ANSWER EACH QUESTION" 80 PRINT "THEN PRESS ENTER" 90 PRINT: PRINT "HOW MANY GAMES DOES THE TEAM PLAY" 100 INPUT T 110 PRINT: PRINT "HOW MANY WINS DO THEY HAVE NOW" 120 INPUT W 130 PRINT "HOW MANY LOSSES DO THEY HAVE NOW" 140 INPUT L 150 P=W/(W+L):Y=T\*P:D=T-Y160 PRINT: PRINT "END OF THE SEASON PROJECTION:" 170 PRINT:PRINT "WINS="INT(Y)"LOSSES="INT(D)+1

The VARIABLES are: Z=time delay variable T=total games in season W=games won L=games lost P=percentage of games won Y=end of year games projected won D=end of year games projected lost

The forecast is completed in line 150 when the winning percentage (F) is established by dividing the number of completed games (W+L) into the total games won so far (W). The total wins for the year is estimated by multiplying the amount of games in the season (T) by the winning percentage (F). The year end losses are determined by subtracting the end of year projected games won (Y) from the total games in the season (T).

## Bonus Program #7 SHOWER MONITOR

Getting into the shower, day after day, and finding cold water can be a drag. I'm sure that large families know what I'm talking about. Bonus Program #7 has been designed to whip, morning bathroom confusion. It's called the SHOWER MONITOR. You type in the names and the computer picks the shower order.

10 CLS 20 PRINT "SHOWER MONITOR" 30 FOR T= 1 TO 2000:NEXT T:CLS 40 PRINT "THIS PROGRAM IS DESIGNED TO HELP" 50 PRINT "FAMILIES DECIDE, IN A FAIR WAY" 60 PRINT "THE ORDER IN WHICH THE SHOWER IS USED" 70 PRINT "IN THE MORNING." 80 PRINT:PRINT "EACH PERSON'S NAME IS TYPED INTO THE" 90 PRINT "COMPUTER. THEN THE COMPUTER RANDOMLY" 100 PRINT "CHOOSES THE ORDER (AS IF OUT OF A HAT)." 110 PRINT "TYPE EACH ANSWER, THEN PRESS ENTER." 120 PRINT: PRINT "HOW MANY PEOPLE IN YOUR FAMILY" 130 INPUT P 140 PRINT: PRINT "TYPE IN THE NAMES, ONE AT A TIME." 150 PRINT "THEN PRESS ENTER." 160 FOR H = 1 TO P170 INPUT N\$(H) 180 NEXT H 190 CLS:PRINT "THIS IS THE SHOWER ORDER TODAY:" 200 PRINT: FOR R = 1 TO P 210 X = RND(P)220 IF N\$(X)=""THEN 210 230 PRINT N\$(X) 240 N\$(X)="" 250 NEXT R 260 GOTO 260

The VARIABLES are: P=number of people in family H=array parking lot# X=random number N\$(X)=name of person X in array R=counting variable

You are probably wondering what an ARRAY is. An ARRAY is a computer parking lot. In an ARRAY you don't park cars. Rather, you park words and numbers. In this program we parked the name of each person in an ARRAY location (such as N\$(1)="Mom",N\$(2)="Larry",N\$(3)="Rick",etc). The names are loaded into the ARRAY in lines 160-180. The RANDOM shower order is determined in lines 200-250. Can you figure out why a name isn't picked more than once?

Bonus Program #8 NUMBER GAME FOR TWO

Computers are great for playing games. They can be programmed to make games, both unpredictable and exciting. Here is a super game for two people. The computer "pulls a number out of its hat", and the players take turns trying to quess the number. The player with the most correct guesses, after seven rounds, is the champ. Switch sides after seven rounds. You will be surprised at the strategies involved. 10 CLS 20 PRINT "THIS IS A NUMBER GAME FOR TWO PEOPLE" 30 PRINT "THE COMPUTER PICKS A NUMBER BETWEEN 1 AND 500." 40 PRINT "THE PLAYERS TAKE TURNS GUESSING THE NUMBER" 50 PRINT "UNTIL SOMEONE GUESSES THE NUMBER" 60 PRINT "THE PLAYER GUESSING THE MOST NUMBERS," 70 PRINT "AFTER 7 ROUNDS, IS THE WINNER" 80 PRINT : INPUT "WHAT IS PLAYER #1'S NAME ":P1≸ 90 PRINT : INPUT "WHAT IS PLAYER #2'S NAME ";P2\$ 100 R=R+1:N = RND(500)110 IF R>1 THEN PRINT"THE SCORE IS "P1\$"="P1" "P2\$"="P2 120 FOR T = 1 TO 2500:NEXT T 130 IF R > 7 THEN 260 140 FOR T = 1 TO 1000: NEXT T 150 CLS : PRINT "ROUND "R", "P1\$"'S TURN" 160 PRINT : INPUT "WHAT IS YOUR GUESS ":G1 170 IF G1 < N THEN PRINT "TOO LOW, "P1\$:GOTO 200 180 IF G1 > N THEN PRINT "TOO HIGH":GO TO 200 190 PRINT "YOU GOT IT "P1\$:P1 = P1 + 1:GOTO 100 200 FOR T = 1 TO 1000: NEXT T 210 CLS:PRINT "ROUND "R", "P2\$"'S TURN" 220 PRINT: INPUT "WHAT IS YOUR GUESS "; G2 230 IF G2 < N THEN PRINT "TOO LOW":GOTO 140 240 IF G2 > N THEN PRINT "TOO HIGH":GOTO 140 250 PRINT "YOU GOT IT "P2\$:P2 = P2 +1:GOTO 100 260 CLS:FOR T = 1 TO 1000: NEXT T 270 IF P1 > P2 THEN PRINT P1\*" CREAMED "P2\*" "P1" TO "PW:END 280 PRINT P2#" WASTED "P1#" "P2" TO "P1 The VARIABLES are: P1<sup>\$=</sup>player #1 P2\$=player #2 P1=player #1 score P2=player #2 score G1=player #1 guess G2=player #2 quess R=round# T=time delay variable N=secret number The secret number (N) is picked in line 100. To alter the

limits of the secret number, you can change the 500 to a larger or smaller number. Try 10000, for instance. In several places you may notice symbols like this: > or this: < . The symbol > means "greater than" and < means "less than". Can you make this game work with four players?

Bonus Program #9 PRACTICAL JOKER

Are you ready for some laughs? If so, Bonus Program #9 is the one for you. It's called the PRACTICAL JOKE PROGRAM. Here's how it works:

You type the program into your computer while the victim isn't around. RUN the program. The computer will ask you questions about the victim. You answer all the questions until the computer says, "PRESS ANY KEY TO START THE JOKE". Press a key and the joke is ready for the victim. When the victim comes back, the computer will seem to know all about him/her. Just say that you're hooked up to the MASTER COMPUTER, and it knows EVERYTHING!!!

10 CLS 20 PRINT "PRACTICAL JOKE PROGRAM" 30 FOR T=1 TO 1000:NEXT T 40 CLS 50 INPUT "WHAT IS THE VICTIM'S NAME";N≸ 60 INPUT "IS THE VICTIM MALE OR FEMALE"; MF\$ 70 IF MF\$= "MALE" OR MF\$= "M" THEN G\$= "HE":P\$= "HIS" 80 IF MF\$= "FEMALE" OR MF\$= "F" THEN G\$= "SHE":P\$= "HER" 90 PRINT "WHAT CITY IS "G\$" FROM?": INPUT C\$ 100 PRINT "HOW OLD IS "G\$" NOW?": INPUT A 110 PRINT "WHAT IS "P\$" FAVORITE HOBBY":INPUT H\$ 120 PRINT "WHAT IS "P\$" NICKNAME": INPUT NN\$ 130 PRINT "PRESS ANY KEY TO START THE JOKE." 140 S\$=INKEY\$:IF S\$=""THEN 140 150 CLS 160 PRINT "PRESS A KEY AND I WILL TALK TO YOU" 170 S\$=INKEY\$:IF S\$=""THEN 170 180 PRINT "HELLO, LET ME TRY TO GUESS YOUR NAME." 190 PRINT "I'M THINKING..." 200 GOSUB 400 210 PRINT "YOU LOOK LIKE SOME TYPE OF "N\$: GOSUB400 220 PRINT "BUT I HOPE YOU WON'T MIND IF I CALL YOU" 230 PRINT NN\$:GOSUB400 240 PRINT "THE TOUCH OF YOUR FINGERS": PRINT 250 PRINT "LEADS ME TO BELIEVE YOU ARE AT LEAST":PRINT 260 PRINT A" YEARS OLD": GOSUB400 270 PRINT "AND YOU SMELL LIKE A PERSON FROM": PRINT 280 PRINT C\$:GOSUB400 290 PRINT "THE CENTRAL COMPUTER TELLS ME YOU LIKE: ": PRINT 300 PRINT H\$: GOSUB400 310 PRINT "NOW, IT'S YOUR TURN TO ASK ME A QUESTION" 320 INPUT "TYPE YOUR QUESTION, THEN PRESS ENTER";Q\$ 330 GOSUB400 340 PRINT "SORRY, "NN\$" THAT'S TOO PERSONAL!" 350 PRINT "YOUR ACCESS TO THE MASTER COMPUTER HAS" 360 PRINT "BEEN TERMINATED UNTIL 1999": END 400 FOR T = 1 TO 4000:NEXTT:CLS:RETURN

continued on next page....

In the PRACTICAL JOKE program you are introduced to some new commands. Two are called GOSUB and RETURN (not the key). GOSUB 400 means, "goto the subroutine at 400". A SUBROUTINE is like a program, within a program. RETURN means "return to the main program". A SUBROUTINE always starts with GOSUB and ends with RETURN. This SUBROUTINE, line 400, causes a time delay and clears the screen. In lines 140 and 170 is another, new command, called INKEY. INKEY\$ tells the computer to wait for a key to be pressed. In line 140, if no key is pressed, the computer waits at line 140. When a key is pressed, the program proceeds on to line 150.

VARIABLES are: T=time delay N\$=victim's name MF\$=male or female G\$=he or she C\$=city A=age H\$=hobby NN\$=nickname P\$=his or her Q\$=question S\$=inkey\$

```
10 STARTER PROGRAMS FROM FAMILY COMPUTING
```

```
Bonus Program #10 MATH SHARPENER
   This program is called MATH SHARPENER.
                                             I've been saving
this program for the whiz kids. You must be one, or you
wouldn't be reading this. The MATH SHARPENER has been
designed to quiz both the beginner and the advanced on basic
math skills. Don't use a scratch pad and I assure you,
you'll get a work out. You will receive instructions when
you RUN the program.
10 REM***MATH SHARPENER***
20 S=0:CLS
30 PRINT"THIS IS A PROGRAM TO SHARPEN YOUR MATH"
40 PRINT
50 PRINT "PICK#: 1)EASY 2)HARD, THEN ENTER"
60 INPUT L
70 PRINT"THE SYMBOLS ARE:"
80 PRINT"+ ADD
                     - SUBTRACT"
90 PRINT"* MULTIPLY
                      / DIVIDE":PRINT
100 PRINT"EXAMPLES:"
110 PRINT"2+3=5
                     8-4=4"
120 PRINT"2*4=8
                     9/3=3":PRINT
130 PRINT"PICK THE NUMBER OF THE FUNCTION"
140 PRINT YOU WANT TO PRACTICE: ": PRINT
150 PRINT"1) ADD"
160 PRINT"2) SUBTRACT"
170 PRINT"3) MULTIPLY"
180 PRINT"4) DIVIDE"
190 INFUT D
200 CLS:PRINT TYPE THE NUMBER OF QUESTIONS"
210 INPUT"YOU WANT, THEN PRESS ENTER";Q
220 FOR T=1 TO Q
230 PRINT"ANSWER THE PROBLEM, THEN PRESS ENTER": PRINT
240 IF L=1 THEN A=RND(10):B=RND(10)
250 IF L=2 THEN A=RND(200):B=RND(200)
260 IF D=2 AND A<B THEN 240
270 IF D=4 AND A=0 OR B=0 THEN 240
280 IF D=4 AND A<B THEN 240
290 IF D=4 AND A/B <> INT(A/B)THEN240
300 IF A=B OR B=1 THEN 240
310 IF D=1 THEN PRINT A"+"B"="::INPUTC
320 IF D=2 THEN PRINT A"-"B"=";:INPUTC
330 IF D=3 AND L=1 THEN FRINT A"*"B"=";:INPUT C
340 IF D=3 AND L=2 THEN PRINT INT(A/5)"*"INT(B/5)"=";:INPUTC
350 IF D=4 THEN PRINT A"/"B"=";:INPUTC
```

continued on next page ...

79

10 STARTER PROGRAMS FROM FAMILY COMPUTING

TRS-80

```
360 IF D=1 AND C=A+B THEN S=S+1:PRINT "ALRIGHT!":GOT0490
370 IF D=2 AND C=A-B THEN S=S+1: FRINT"RIGHT ON!":GOTO490
380 IF D=3 AND L=1 AND C=A*B THEN S=S+1:Z=1
390 IF Z=1 THEN PRINT "CORRECT!": Z=0:GOT0490
400 IF D=3 AND L=2 AND C=INT(A/5)*INT(B/5) THEN S=S+1:Z=2
410 IF Z=2 THEN PRINT "GREAT!": Z=0:GOT0490
420 IF D=4 AND C=A/B THEN S=S+1:FRINT"YOWSAH!":GOT0490
430 PRINT"YOU GOOFED. THE ANSWER WAS:":
440 IF D=1 THEN PRINT A+B
450 IF D=2 THEN PRINT A-B
460 IF D=3 AND L=1 THEN PRINT A*B
470 IF D=3 AND L=2 THEN PRINT INT(A/5)*INT(B/5)
480 IF D=4 THEN PRINT A/B
490 FOR W=1T0800:NEXT W:CLS:NEXT T
500 PRINT"YOUR SCORE IS: "S" OUT OF "Q" RIGHT!"
510 PRINT"PRESS ANY KEY TO CONTINUE"
520 A$=INKEY$:IF A$=""THEN 520
530 GOTO 10
```

The VARIABLES are: L=easy/hard D=function to practice Q=# of questions T=question loop A=random number 1 B=random number 2 C=choice (your answer) W=delay S=score A\$=get variable Z=correct multiplication flag

If you have problems getting this program to work properly, double check lines 240-500. These are the lines where most of the mathematical processing takes place. In this section, if D=1, then you are adding; if D=2, you are subtracting; D=3, means multiplying; and D=4 signifies division. If L=1, then the quizzes are easy. If L=2, then the quizzes are hard. Should you have the desire to make the program more difficult, you can increase the RANDOM NUMBERS, in lines 240-250.

80

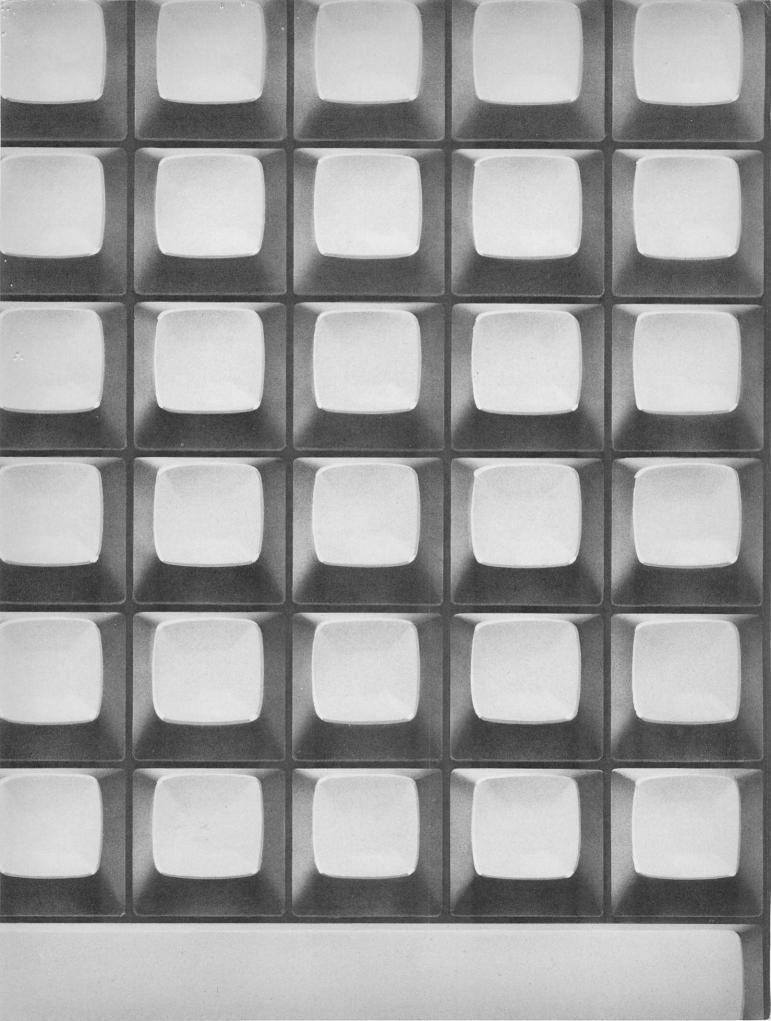

## 0-590-39012-0

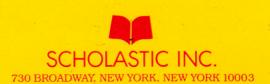